### **Elastic IP**

## **Preguntas frecuentes**

**Edición** 01 **Fecha** 2024-09-18

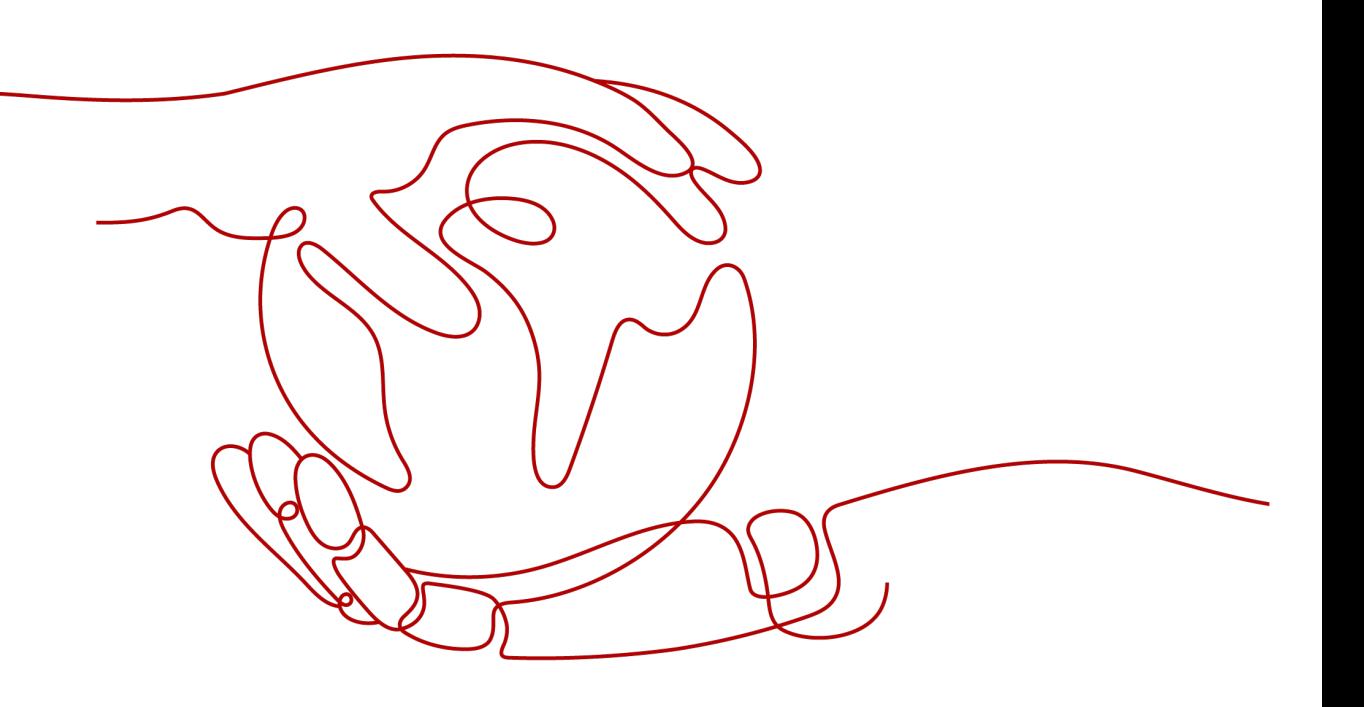

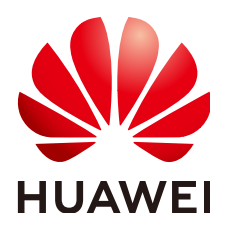

#### **Copyright © Huawei Technologies Co., Ltd. 2024. Todos los derechos reservados.**

Quedan terminantemente prohibidas la reproducción y la divulgación del presente documento en todo o en parte, de cualquier forma y por cualquier medio, sin la autorización previa de Huawei Technologies Co., Ltd. otorgada por escrito.

#### **Marcas y permisos**

#### SP

 y otras marcas registradas de Huawei pertenecen a Huawei Technologies Co., Ltd. Todas las demás marcas registradas y los otros nombres comerciales mencionados en este documento son propiedad de sus respectivos titulares.

#### **Aviso**

Las funciones, los productos y los servicios adquiridos están estipulados en el contrato celebrado entre Huawei y el cliente. Es posible que la totalidad o parte de los productos, las funciones y los servicios descritos en el presente documento no se encuentren dentro del alcance de compra o de uso. A menos que el contrato especifique lo contrario, ninguna de las afirmaciones, informaciones ni recomendaciones contenidas en este documento constituye garantía alguna, ni expresa ni implícita.

La información contenida en este documento se encuentra sujeta a cambios sin previo aviso. En la preparación de este documento se realizaron todos los esfuerzos para garantizar la precisión de sus contenidos. Sin embargo, ninguna declaración, información ni recomendación contenida en el presente constituye garantía alguna, ni expresa ni implícita.

## **Índice**

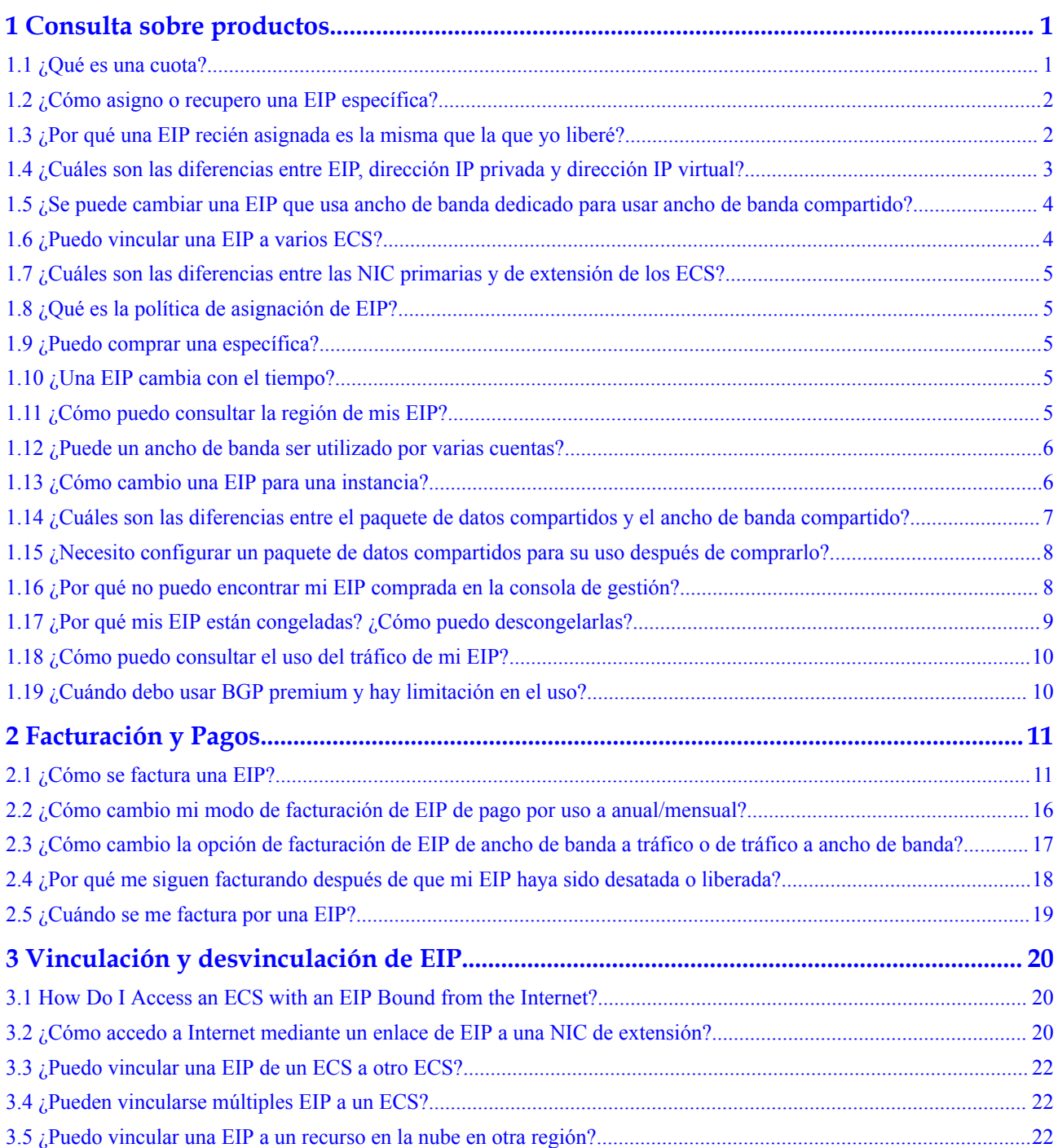

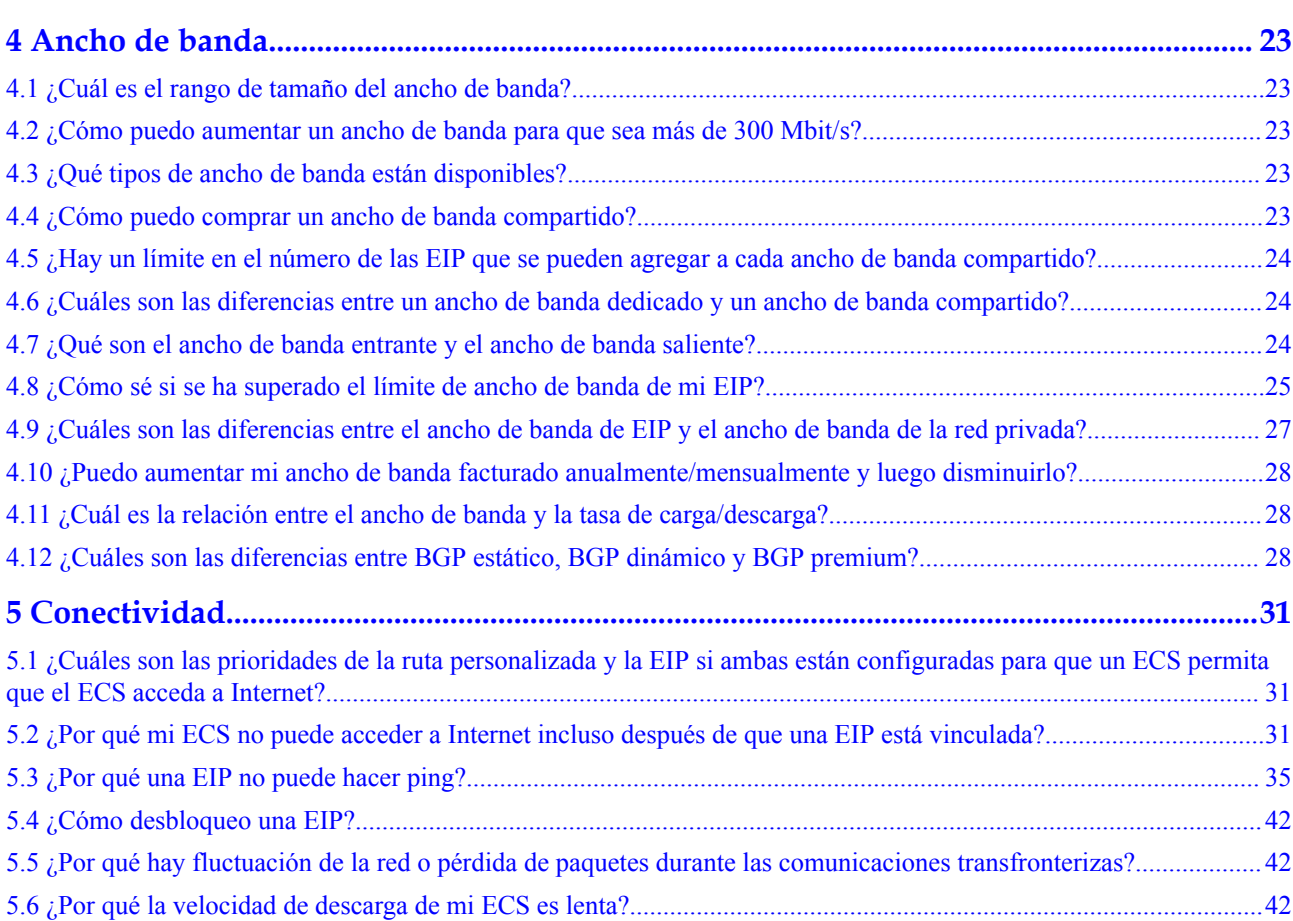

## <span id="page-4-0"></span>**1 Consulta sobre productos**

## **1.1 ¿Qué es una cuota?**

#### **¿Qué es una cuota?**

Una cuota limita la cantidad de un recurso disponible para los usuarios, evitando así picos en el uso del recurso. Por ejemplo, una cuota de VPC limita el número de VPC que se pueden crear.

También puede solicitar un aumento de la cuota si su cuota existente no puede cumplir con sus requisitos de servicio.

#### **¿Cómo puedo ver mis cuotas?**

- 1. Inicie sesión en la consola de gestión.
- 2. Haga clic  $\heartsuit$  en la esquina superior izquierda y seleccione la región y el proyecto deseados.
- 3. En la esquina superior derecha de la página, seleccione **Resources** > **My Quotas**. Se muestra la página **Service Quota**.

#### **Figura 1-1** Mis cuotas

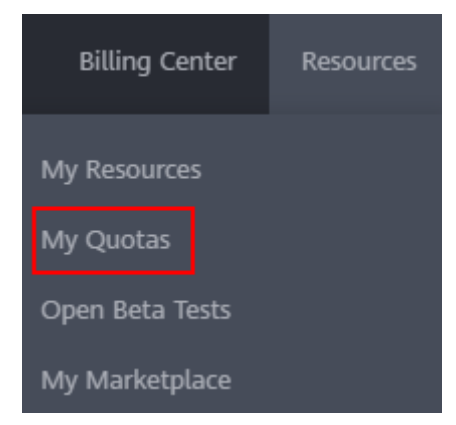

4. Vea la cuota usada y total de cada tipo de recursos en la página mostrada.

Si una cuota no puede cumplir con los requisitos de servicio, solicite una cuota más alta.

#### <span id="page-5-0"></span>**¿Cómo solicito una cuota más alta?**

- 1. Inicie sesión en la consola de gestión.
- 2. En la esquina superior derecha de la página, seleccione **Resources** > **My Quotas**. Se muestra la página **Service Quota**.

#### **Figura 1-2** Mis cuotas

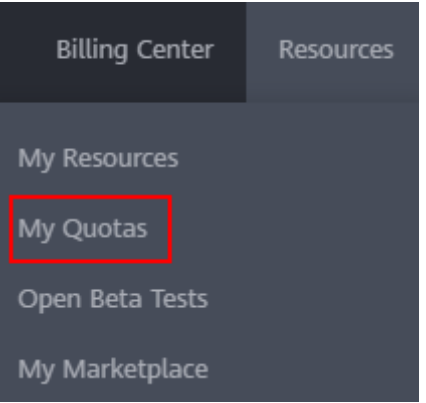

- 3. Haga clic en **Increase Quota**.
- 4. En la página **Create Service Ticket**, configure los parámetros según sea necesario. En el área **Problem Description**, rellene el contenido y el motivo del ajuste.
- 5. Después de configurar todos los parámetros necesarios, seleccione **I have read and agree to the Tenant Authorization Letter and Privacy Statement** y haga clic en **Submit**.

### **1.2 ¿Cómo asigno o recupero una EIP específica?**

Si desea recuperar una EIP que ha liberado o asignar una EIP específico, puede usar API estableciendo el valor de **ip\_address** al que desea asignar.

#### $\Box$  NOTA

- $\bullet$  Si el EIP ha sido asignado a otro usuario, no podrá asignar el EIP requerido.
- l No se puede utilizar la consola de gestión para asignar una EIP específica.

## **1.3 ¿Por qué una EIP recién asignada es la misma que la que yo liberé?**

Si ha liberado las EIP en una región, el sistema asigna preferentemente las EIP de las que ha liberado en las últimas 24 horas.

Si no desea una EIP que ha liberado, asigne primero una EIP y luego suelte la que no desee.

Puede asignar una EIP específica invocando a las API. Para obtener más información, consulte la **[Referencia de la API de Elastic IP](https://support.huaweicloud.com/intl/es-us/api-eip/eip_api_0001.html)**.

## <span id="page-6-0"></span>**1.4 ¿Cuáles son las diferencias entre EIP, dirección IP privada y dirección IP virtual?**

Los tipos diferentes de direcciones IP tienen las funciones diferentes.

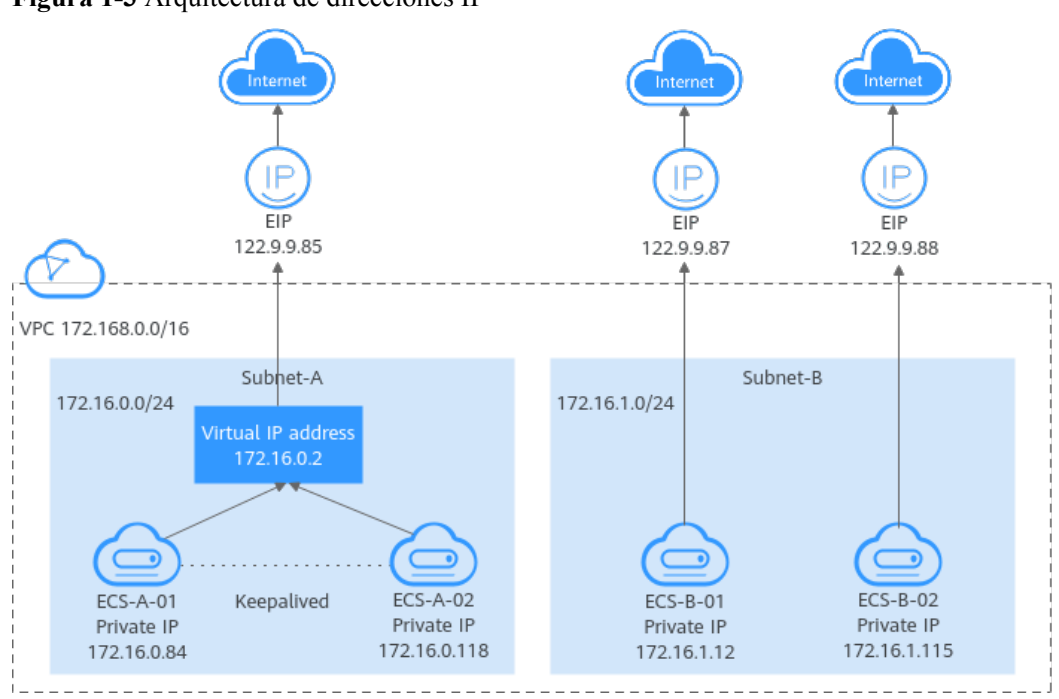

**Figura 1-3** Arquitectura de direcciones IP

**Tabla 1-1** Funciones de diferentes tipos de direcciones IP

| Tipo de<br>dirección<br><b>IP</b> | Descripción                                                                                                    | Valor de ejemplo                                                                                                 |
|-----------------------------------|----------------------------------------------------------------------------------------------------|----------------------------------------------------------------------------------------------------|
| Dirección IP<br>privada           | Las direcciones IP privadas vienen con sus<br>ECS y pertenecen a las subredes de VPC de<br>los ECS. Se utilizan para la comunicación<br>privada en la nube. | • Private IP address of<br>$ECS-A-01$ :<br>172.16.0.84<br>• Private IP address of<br>$ECS-B-01$ :<br>172.16.1.12 |

<span id="page-7-0"></span>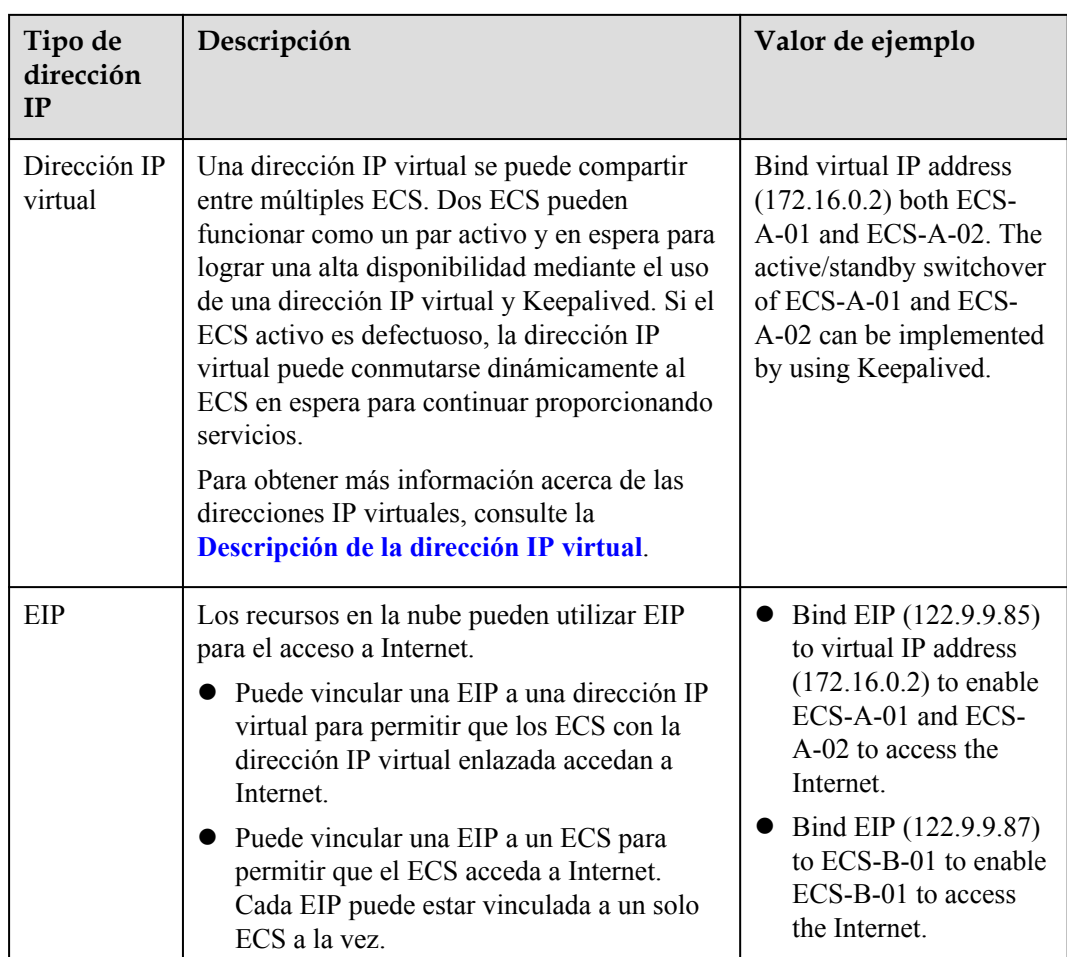

## **1.5 ¿Se puede cambiar una EIP que usa ancho de banda dedicado para usar ancho de banda compartido?**

Sí. Una EIP de pago por uso que utiliza el ancho de banda dedicado se puede cambiar para utilizar el ancho de banda compartido. Sin embargo, una EIP anual/mensual que utiliza el ancho de banda dedicado no se puede cambiar para utilizar el ancho de banda compartido.

## **1.6 ¿Puedo vincular una EIP a varios ECS?**

Cada EIP puede estar vinculada a un solo ECS a la vez.

Varios ECS no pueden compartir una misma EIP. Un ECS y su EIP enlazada deben estar en la misma región. Si desea que varios ECS en la misma VPC compartan una EIP, debe usar un gateway de NAT. Para obtener más información, consulte la **[Guía del usuario de NAT](https://support.huaweicloud.com/intl/es-us/productdesc-natgateway/es-us_topic_0086739762.html) [Gateway](https://support.huaweicloud.com/intl/es-us/productdesc-natgateway/es-us_topic_0086739762.html)**.

## <span id="page-8-0"></span>**1.7 ¿Cuáles son las diferencias entre las NIC primarias y de extensión de los ECS?**

A continuación, se detallan las diferencias:

- l Generalmente, las rutas predeterminadas de SO utilizan preferentemente las NIC primarias. Si las rutas predeterminadas de SO utilizan las NIC de extensión, la comunicación de red se interrumpirá. A continuación, puede comprobar la configuración de la ruta para rectificar el error de comunicación de red.
- l Las NIC primarias pueden comunicarse con la zona de servicio público (zona donde se implementan los servicios PaaS y DNS). Las NIC de extensión no pueden comunicar esta zona.

## **1.8 ¿Qué es la política de asignación de EIP?**

De forma predeterminada, las EIP se asignan aleatoriamente.

Si se libera una EIP por error, el sistema le asignará preferentemente una EIP que haya liberado en las últimas 24 horas.

Si no quieres una EIP que haya liberado, se recomienda que primero compre otra EIP y luego libere la que no necesite.

## **1.9 ¿Puedo comprar una específica?**

De forma predeterminada, las EIP se asignan aleatoriamente. Si ha liberado las EIP, el sistema asigna preferentemente las EIP de las que ha liberado.

Puede asignar una EIP específica solo invocando a una API. Para obtener más información, consulte la sección **[Asignar una EIP](https://support.huaweicloud.com/intl/es-us/api-eip/eip_api_0001.html)**.

## **1.10 ¿Una EIP cambia con el tiempo?**

Las EIP no se modificarán después de haber sido asignadas.

- l Detener e iniciar un ECS no cambia su EIP.
- l El cambio en el modo de facturación no cambia las EIP.

Una EIP se liberará si expira o si la cuenta del propietario de la EIP está en mora.

## **1.11 ¿Cómo puedo consultar la región de mis EIP?**

Puede visitar **<https://en.ipip.net/?origin=CN>** para consultar la región de sus EIP.

- l La región de una EIP identificada mediante un sitio web de terceros puede ser diferente de la región a la que pertenece la EIP.
- Si la región identificada mediante otro sitio web de terceros es diferente de la identificada mediante **<https://en.ipip.net/?origin=CN>**, utilice la región identificada por **<https://en.ipip.net/?origin=CN>**.

<span id="page-9-0"></span>l Si la región identificada con **<https://en.ipip.net/?origin=CN>** es diferente de la que seleccionó al comprar la EIP, utilice la región que seleccionó durante la compra de la EIP.

#### $\Box$  NOTA

La ubicación geográfica de una EIP comprada en CN North-Ulanqab1 es Pekín.

Si su servicio se ve afectado negativamente porque no se puede determinar la región de su EIP, **[envíe un ticket de servicio](https://support.huaweicloud.com/intl/es-us/usermanual-ticket/topic_0065264094.html)**.

Para saber más sobre la región de las EIP, **[envíe un ticket de servicio](https://support.huaweicloud.com/intl/es-us/usermanual-ticket/topic_0065264094.html)**.

## **1.12 ¿Puede un ancho de banda ser utilizado por varias cuentas?**

Un ancho de banda no se puede compartir entre diferentes cuentas. Cada cuenta puede usar y gestionar solo sus propios anchos de banda de EIP.

## **1.13 ¿Cómo cambio una EIP para una instancia?**

#### **Escenario 1: Cambio de una EIP para un ECS**

- 1. Desvincular una EIP.
	- a. Inicie sesión en la consola de gestión.
	- b. En la página principal de la consola, en **Networking**, haga clic en **Elastic IP**.
	- c. En la página mostrada, busque la fila que contiene la EIP de destino y haga clic en **Unbind**.
	- d. Haga clic en **Yes**.
- 2. Asignar una EIP.
	- a. Log in to the management console.
	- b. En la página principal de la consola, en **Networking**, haga clic en **Elastic IP**.
	- c. En la página mostrada, haga clic en **Buy EIP**.
	- d. Establezca los parámetros como se le solicite.
	- e. Haga clic en **Next**.
- 3. Vincular la nueva EIP al ECS.
	- a. Inicie sesión en la consola de gestión.
	- b. En la página principal de la consola, en **Networking**, haga clic en **Elastic IP**.
	- c. En la página **EIPs**, busque la fila que contiene el EIP de destino y haga clic en **Bind**.
	- d. Seleccione el ECS deseado.
	- e. Haga clic en **OK**.
- 4. Liberar la EIP que se ha reemplazado.
	- a. Inicie sesión en la consola de gestión.
	- b. En la página principal de la consola, en **Networking**, haga clic en **Elastic IP**.
- c. En la lista de EIP, busque la fila que contiene la EIP de destino y haga clic en **Release**.
- d. Haga clic en **Yes**.

#### <span id="page-10-0"></span>**Escenario 2: Cambio de una EIP para un balanceador de carga**

- 1. Desvincular una EIP.
	- a. Inicie sesión en la consola de gestión.
	- b. Haga clic en **Service List**. En **Networking**, haga clic en **Elastic Load Balance**.
	- c. En la lista de balanceadores de carga, localice el balanceador de carga de destino y elija **More** > **Unbind EIP** en la columna **Operation**.
	- d. Haga clic en **Yes**.
- 2. Asignar una EIP haciendo referencia a **[2](#page-9-0)**.
- 3. Vincular la nueva EIP al balanceador de carga.
	- a. Inicie sesión en la consola de gestión.
	- b. Haga clic en **Service List**. En **Networking**, haga clic en **Elastic Load Balance**.
	- c. En la lista de balanceadores de carga, localice el balanceador de carga de destino y elija **More** > **Bind EIP** en la columna **Operation**.
	- d. En el cuadro de diálogo **Bind EIP**, seleccione la EIP que desea vincular y haga clic en **OK**.
- 4. Liberar la EIP que fue reemplazada. Para obtener más información, véase **[4](#page-9-0)**.

#### **Escenario 3: Cambio de una EIP para un NAT Gateway**

- 1. Asignar una EIP haciendo referencia a **[2](#page-9-0)**.
- 2. Modificar una regla de SNAT.

Para obtener más información, consulte la sección **[Modificación de una regla de](https://support.huaweicloud.com/intl/es-us/usermanual-natgateway/nat_snat_0002.html) [SNAT](https://support.huaweicloud.com/intl/es-us/usermanual-natgateway/nat_snat_0002.html)**. En la lista de EIP, seleccione la nueva EIP y anule la selección de la EIP existente.

3. Modificar una regla de DNAT.

Para obtener más información, consulte la sección **[Modificación de una regla de](https://support.huaweicloud.com/intl/es-us/usermanual-natgateway/nat_dnat_0002.html) [DNAT](https://support.huaweicloud.com/intl/es-us/usermanual-natgateway/nat_dnat_0002.html)**.

4. Liberar la EIP que fue reemplazada. Para obtener más información, véase **[4](#page-9-0)**.

## **1.14 ¿Cuáles son las diferencias entre el paquete de datos compartidos y el ancho de banda compartido?**

El paquete de datos compartidos y el ancho de banda compartido son dos productos diferentes.

**Tabla 1-2** Diferencias entre el paquete de datos compartido y el ancho de banda compartido

| Aspecto | Paquete de datos compartidos | Anchos de banda compartidos            |
|---------|------------------------------|----------------------------------------|
| Cliente | Todos los clientes           | Clientes de escala mediana y<br>grande |

<span id="page-11-0"></span>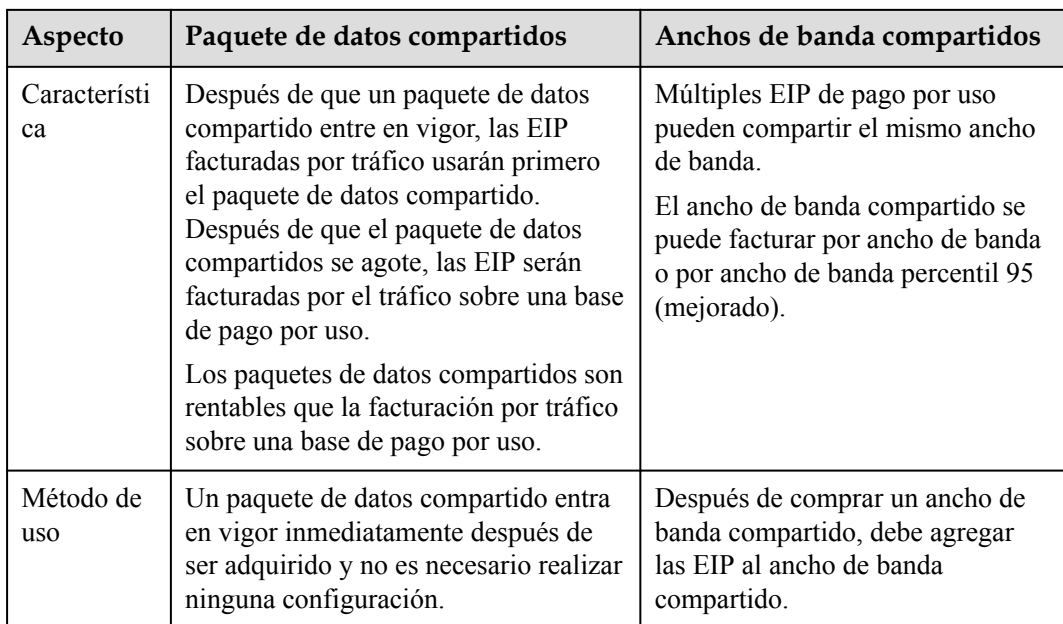

## **1.15 ¿Necesito configurar un paquete de datos compartidos para su uso después de comprarlo?**

No.

Un paquete de datos compartidos entra en vigor inmediatamente después de ser comprado y no se requieren las operaciones adicionales. Si se ha suscrito a las EIP de pago por uso facturadas por tráfico en una región y compra un paquete de datos compartidos en la misma región, los EIP utilizarán el paquete de datos compartidos.

## **1.16 ¿Por qué no puedo encontrar mi EIP comprada en la consola de gestión?**

#### **Síntomas**

Después de iniciar sesión en la consola de gestión, no pude encontrar mi EIP comprada.

#### **Causa posible**

- l Su EIP no está en la región actual. Para obtener más información, véase **EIP no está en la región actual**.
- l Su EIP ha sido liberada porque ha caducado pero no se ha renovado. Para obtener más información, véase **[EIP fue lanzada](#page-12-0)**.

#### **EIP no está en la región actual**

**Paso 1** Iniciar sesión en la consola de gestión.

**Paso 2** Localizar la EIP.

- <span id="page-12-0"></span>Método 1:
	- a. En la esquina superior izquierda de la consola, seleccione la región a la que pertenece la EIP que se va a consultar.
	- b. En **Networking**, haga clic en **Elastic IP**.
	- c. En la lista de EIP, vea sus EIP.
- Método 2:
	- a. En la esquina superior derecha de la consola, elija **Resources** >**My Resources**.
	- b. En la página **My Resources**, establezca los criterios de búsqueda para encontrar rápidamente la EIP objetiva.
		- **Service: Virtual Private Cloud (VPC)**
		- n **Resource Type**: **EIPs**
		- n **Region**: Conserve el valor predeterminado **All** o seleccione la región a la que pertenece la EIP que se va a consultar.
			- Por ejemplo, si selecciona **All** para **Region**, se mostrarán todas sus EIP.
	- c. En la lista de EIP, vea sus EIP.

**----Fin**

#### **EIP fue lanzada**

Las EIP anuales/mensuales se liberarán cuando expiren y no se hayan renovado.

- l Si necesita comprar una EIP y vincularla a un recurso en la nube, consulte la sección **[Asignación de una EIP](https://support.huaweicloud.com/intl/es-us/usermanual-eip/eip_0008.html)**.
- l Si desea recuperar una EIP que ha liberado, consulte la sección **[¿Cómo puedo asignar o](https://support.huaweicloud.com/intl/es-us/eip_faq/faq_eip_0012.html) [recuperar una EIP específica?](https://support.huaweicloud.com/intl/es-us/eip_faq/faq_eip_0012.html)**

## **1.17 ¿Por qué mis EIP están congeladas? ¿Cómo puedo descongelarlas?**

- l **En mora en el pago**
	- Las EIP anuales/mensuales

Si no renueva las EIP anuales/mensuales después de que finalice el período de gracia, las EIP ingresan un período de retención y se congelan. Las EIP congeladas no se pueden usar, modificar o liberar. Si aún no renueva sus EIP antes de que finalice el período de retención, se liberarán y no se podrán restaurar. Para garantizar la disponibilidad de sus EIP, renuévelas antes de que caduquen.

– EIP de pago por uso

Si sus EIP de pago por uso siguen en mora después de que finalice el período de gracia, las EIP entran en el período de retención y se congelan. Las EIP congeladas no se pueden usar, modificar o liberar. Si aún no recarga y paga los atrasos antes de que finalice el período de retención, las EIP serán liberadas y no podrán ser restauradas. Para garantizar la disponibilidad de sus EIP, recargue su cuenta y pague los atrasos antes de que expiren.

– Las EIP congeladas estarán disponibles después de renovarlas o recargar su cuenta. Puede renovar los recursos en la consola de gestión. Para obtener más información, consulte la **[Gestión de renovación](https://support.huaweicloud.com/intl/es-us/usermanual-billing/renewals_topic_10000000.html)**.

#### <span id="page-13-0"></span>l **Ataques**

Las EIP se congelarán si sus instancias asociadas tienen violaciones de seguridad, como los ataques. Las EIP congeladas no están disponibles y no pueden modificarse ni liberarse. Para descongelar las EIP, **[cree un ticket de servicio](https://support.huaweicloud.com/intl/es-us/usermanual-ticket/topic_0065264094.html)**. Puede cambiar una EIP para una instancia haciendo referencia a **[¿Cómo cambio una EIP para una instancia?](#page-9-0)**.

#### l **Violaciones**

El servidor vinculado a la EIP es sospechoso de fraude, juegos de azar y violaciones transfronterizas de VPN, y la EIP es congelada por el departamento nacional de supervisión. Si ha confirmado que no ha participado en ninguna violación, póngase en contacto con el departamento nacional de supervisión para presentar una apelación. Si la apelación tiene éxito, Huawei Cloud recibirá una instrucción de desprecintado para descongelar sus recursos. Puede cambiar una EIP para una instancia haciendo referencia a **[¿Cómo cambio una EIP para una instancia?](#page-9-0)**.

## **1.18 ¿Cómo puedo consultar el uso del tráfico de mi EIP?**

#### **Descripción**

Quiero ver la cantidad de tráfico consumido por mi EIP.

#### **Notas y restricciones**

Solo se puede consultar el uso de las EIP de pago por uso facturado por tráfico.

#### **Procedimiento**

- 1. Inicie sesión en la consola de gestión.
- 2. En la página de inicio de la consola de gestión, elija **Billing Center** >**Cost Bills**.
- 3. En la página de ficha **Bill Details**, haga clic en **Custom** y, a continuación, en **Usage** para ver el uso de recursos de EIP.

## **1.19 ¿Cuándo debo usar BGP premium y hay limitación en el uso?**

**Escenario:** BGP premium elige la ruta óptima y garantiza las redes de baja latencia y alta calidad. BGP se utiliza para interconectar con líneas de múltiples portadoras principales. Las conexiones de red pública que cuentan con baja latencia y alta calidad se establecen directamente entre China continental y Hong Kong (China).

#### **Limitaciones**

- l Los anchos de banda del tipo de BGP premium solo están disponibles en **CN-Hong Kong**.
- Las EIP premium se pueden facturar anualmente/mensualmente o de pago por uso.
- Solo se pueden agregar las EIP de BGP premium a anchos de banda compartidos del tipo de BGP premium.
- l Premium BGP no admite los paquetes de datos compartidos ni paquetes adicionales de ancho de banda.

## **2 Facturación y Pagos**

## <span id="page-14-0"></span>**2.1 ¿Cómo se factura una EIP?**

EIP se puede facturar de forma anual/mensual o de pago por uso. Las opciones de facturación y los elementos de facturación varían según el modo de facturación.

- l **Figura 2-1**
- l **[Tabla 2-1](#page-15-0)**

**Figura 2-1** Facturación de EIP

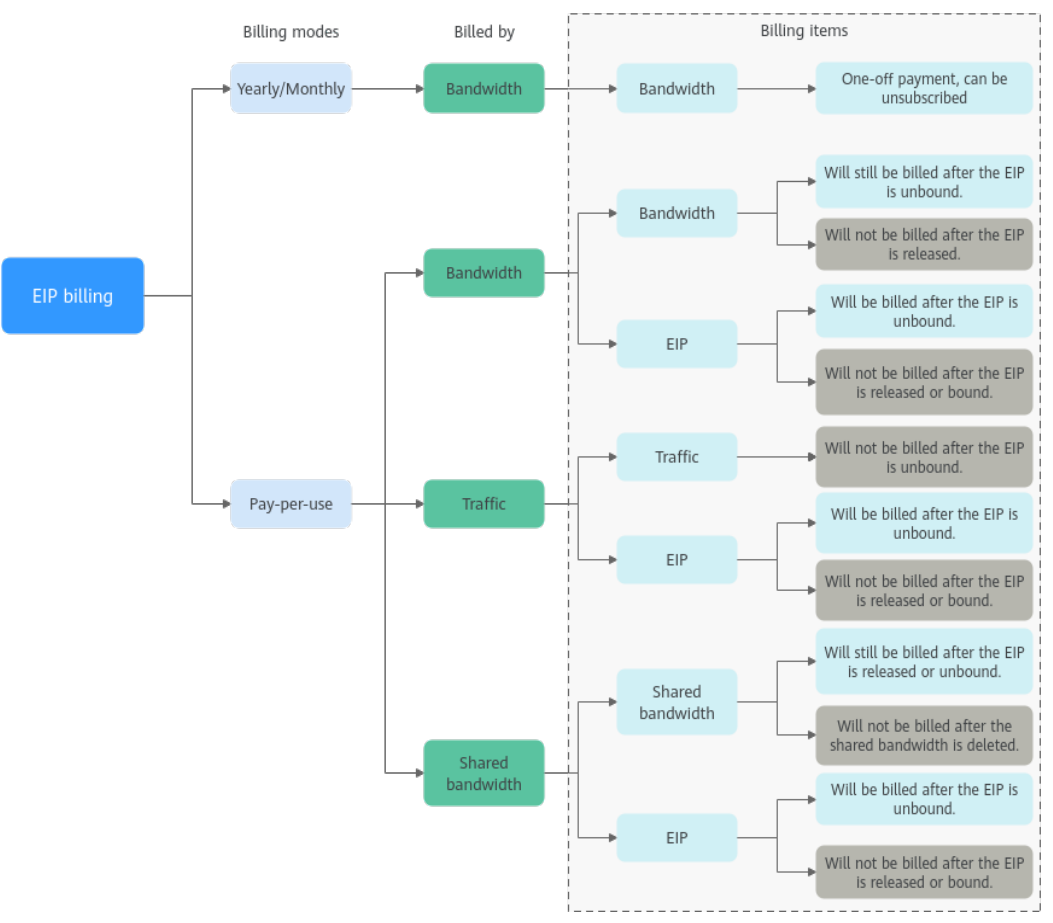

| Modo<br>de<br>factur<br>ación | Factur<br>ación<br>por | Artículo de<br>facturación            | Descripción del<br>artículo de facturación                                                                                                    | Impacto de las<br>operaciones de EIP en<br>los artículos de<br>facturación                                                                                                    |
|-------------------------------|------------------------|---------------------------------------|----------------------------------------------------------------------------------------------------|----------------------------------------------------------------------------------------------------|
| Anual/<br>Mensu<br>al         | Ancho<br>de<br>banda   | Ancho de<br>banda                     | Si compra un EIP anual/<br>mensual, solo tendrá que<br>pagar por el ancho de<br>banda incluido en la<br>suscripción. Se le factura<br>en función del tamaño de<br>ancho de banda y la<br>duración de uso<br>especificados. No hay<br>límite en su uso de tráfico.                                                                                                    | Puede darse de baja de<br>una suscripción anual/<br>mensual. Su tarifa de uso<br>real y algunas tarifas<br>preferenciales se<br>deducirán del monto del<br>reembolso.                                                                                                    |
| Pago<br>por uso               | Ancho<br>de<br>banda   | Ancho de<br>$\bullet$<br>banda<br>EIP | Si un EIP de pago por uso<br>se factura por ancho de<br>banda:<br>Tarifa de ancho de<br>banda: se le factura en<br>función del tamaño de<br>ancho de banda y la<br>duración de uso<br>especificados. No hay<br>límite en el uso del<br>tráfico.<br>Después de comprar el<br>EIP, puede cambiar el<br>tamaño de ancho de<br>banda especificado. El<br>ancho de banda que<br>utilice no excederá el<br>ancho de banda<br>especificado.<br>Tarifa de retención de<br>EIP: la EIP se<br>facturará si no está<br>vinculada a ninguna<br>instancia y no se<br>libera. | Después de comprar un<br>EIP:<br>Si el EIP no está<br>$\bullet$<br>vinculado a ninguna<br>instancia, se facturará<br>tanto el EIP como su<br>ancho de banda.<br>Si el EIP está<br>$\bullet$<br>vinculado a una<br>instancia, solo se<br>facturará el ancho de<br>banda.<br>El ancho de banda se<br>facturará sin importar<br>si la instancia<br>vinculada al EIP se<br>está ejecutando o no.<br>Después de que el<br>EIP se desvincule de<br>una instancia, se<br>seguirá facturando el<br>ancho de banda. A<br>menos que se<br>publique, el EIP<br>también se facturará.<br>Si se libera el EIP,<br>$\bullet$<br>tanto el EIP como su<br>ancho de banda no se<br>facturarán. |

<span id="page-15-0"></span>**Tabla 2-1** Descripción de facturación de EIP

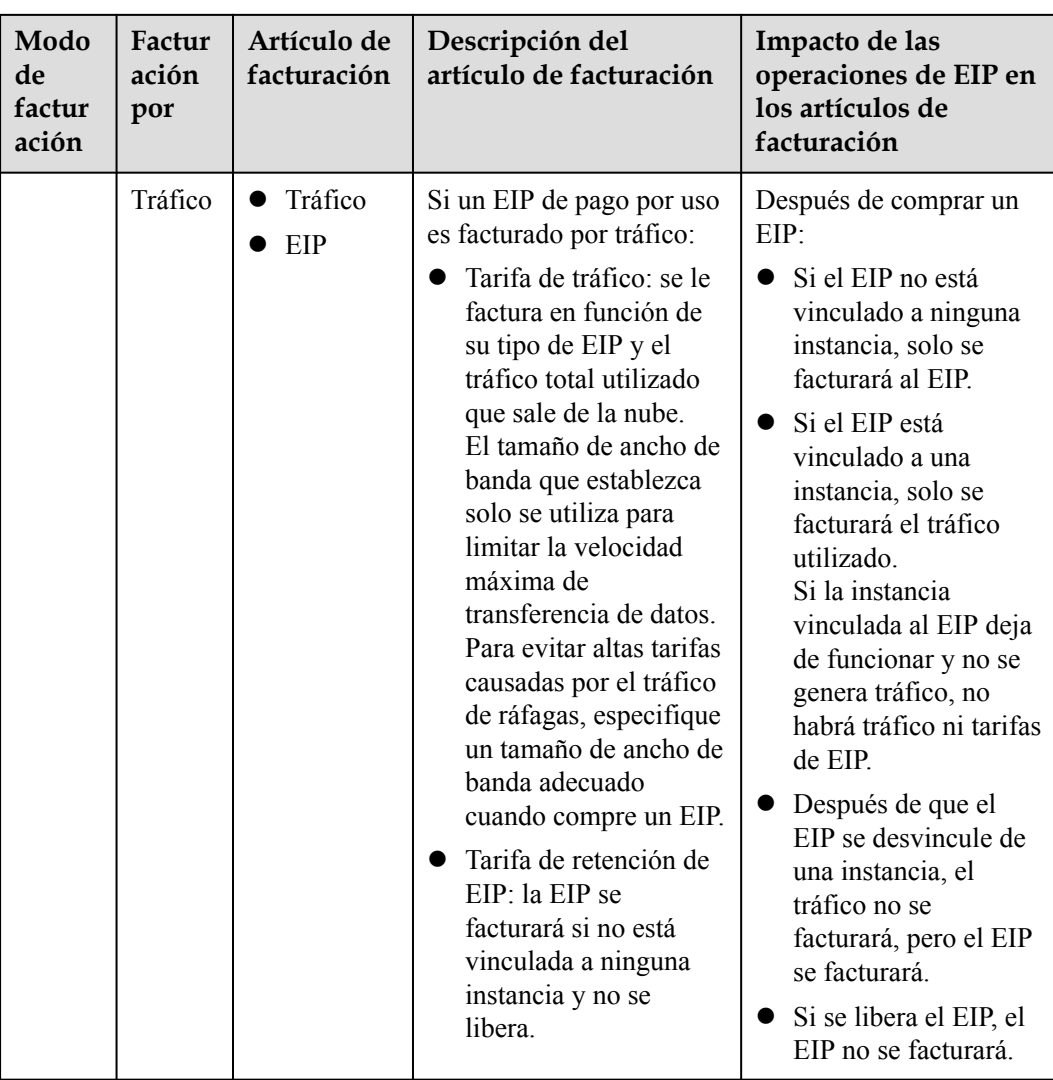

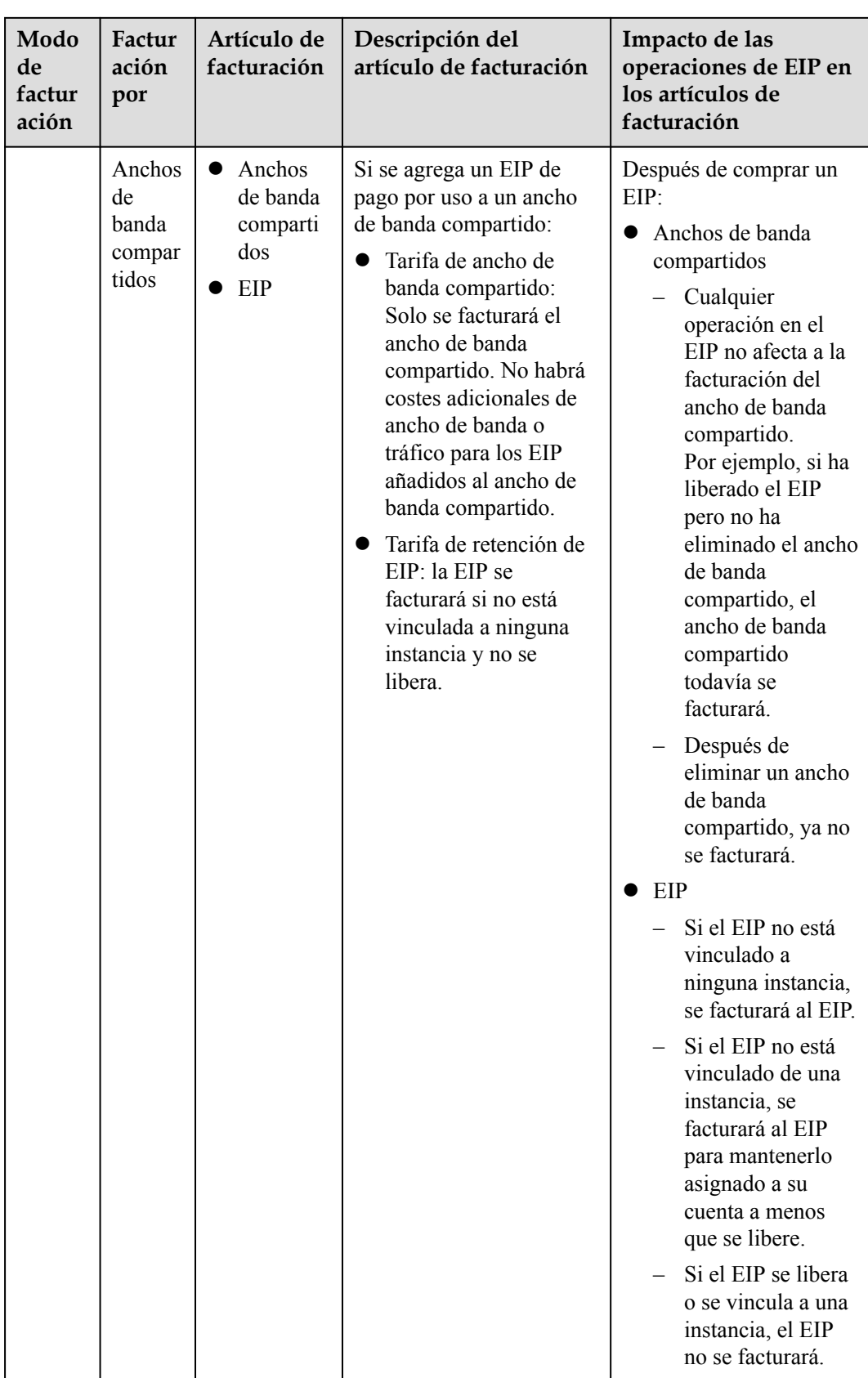

Puede agregar varios EIP en la misma región a un ancho de banda compartido para reducir los costos. Un ancho de banda compartido se puede facturar anual/mensual o de pago por uso.

Para obtener más información, consulte **Tabla 2-2**. Actualmente, solo se pueden agregar EIP de pago por uso a un ancho de banda compartido.

- l Puede agregar un EIP a un ancho de banda compartido al comprar el EIP.
- l También puede agregar un EIP existente a un ancho de banda compartido. Después de agregar el EIP a un ancho de banda compartido, no habrá ancho de banda adicional ni costes de tráfico, y solo se facturará el ancho de banda compartido.

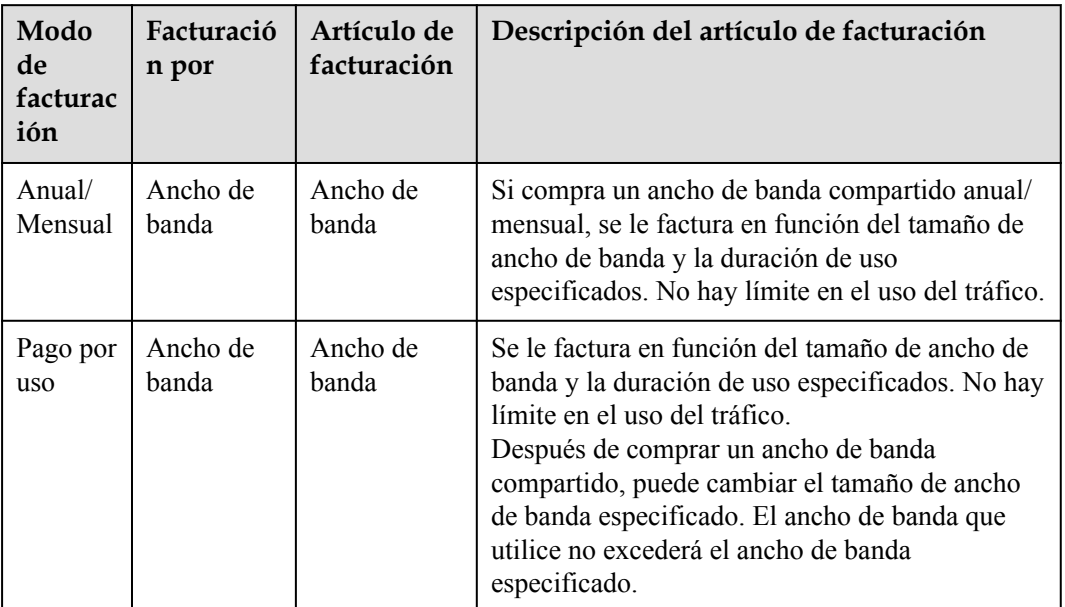

**Tabla 2-2** Detalles de facturación de ancho de banda compartido

Consulte la sección **[Facturación](https://support.huaweicloud.com/intl/es-us/productdesc-eip/eip_price_0001.html)**.

## <span id="page-19-0"></span>**2.2 ¿Cómo cambio mi modo de facturación de EIP de pago por uso a anual/mensual?**

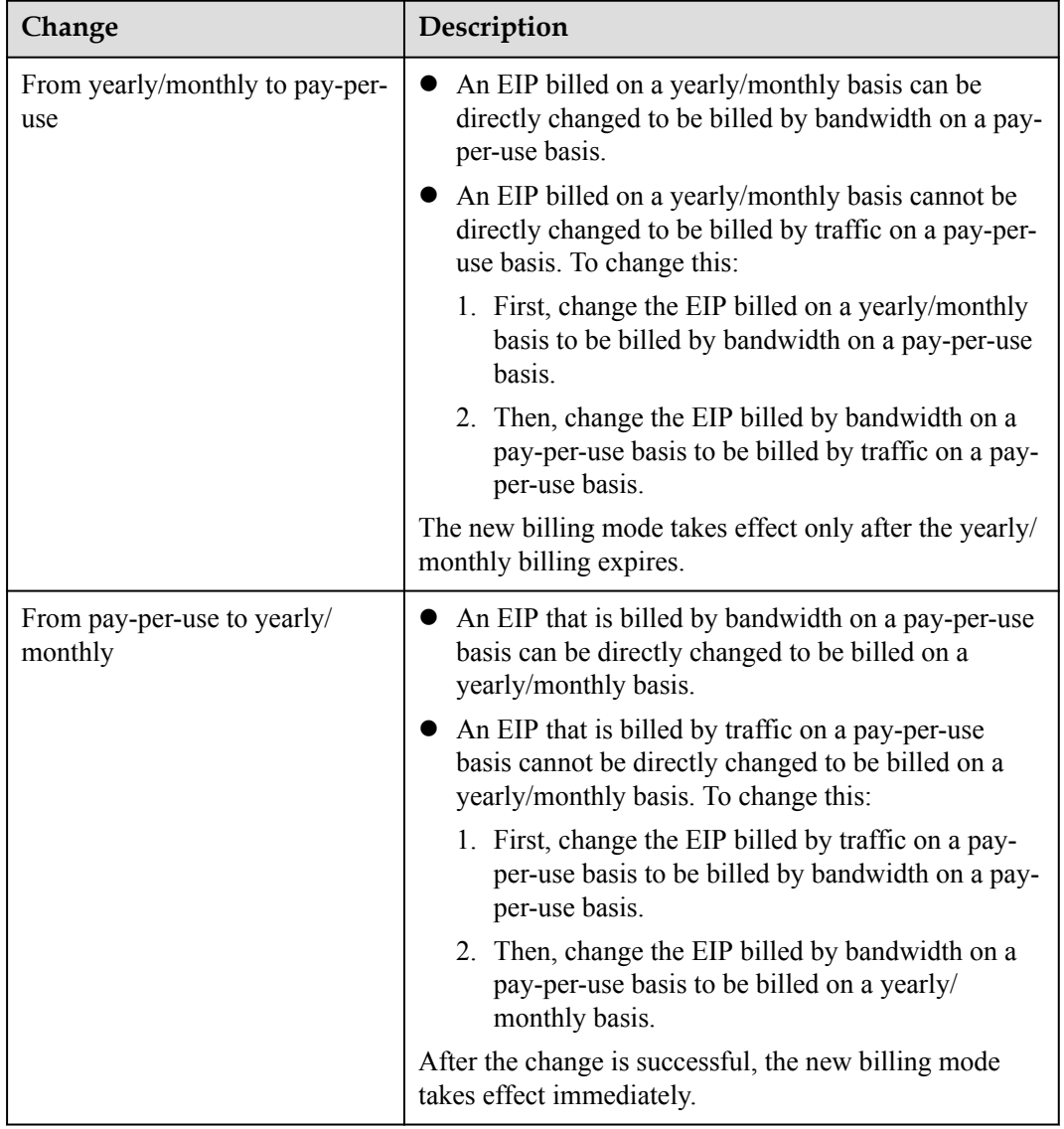

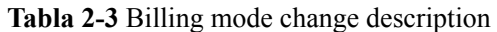

#### **De anual/mensual a pago por uso**

- 1. Inicie sesión en la consola de gestión.
- 2. En la esquina superior derecha de la página, elija **Billing & Costs** > **Renewal**.
- 3. En la lista de recursos, busque el EIP cuyo modo de facturación necesita cambiarse.
- 4. Busque la fila que contiene el EIP y elija **More** > **Change to Pay-per-Use After Expiration** en la columna **Operation**.
- 5. Confirme la configuración y haga clic en **Change to Pay-per-Use**.

Una vez completada la operación, se cambia el EIP anual/mensual para facturarse por ancho de banda sobre una base de pago por uso.

#### <span id="page-20-0"></span>**De pago por uso a anual/mensual**

- 1. Inicie sesión en la consola de gestión.
- 2. En **Networking**, haga clic en **Elastic IP**.
- 3. En la lista de EIP, cambie el modo de facturación de un único EIP o de varios EIP facturados por ancho de banda de pago por uso a anual/mensual.
	- Único EIP:

Busque la fila que contiene el EIP y haga clic en **Change Billing Mode** en la columna **Operation**.

– Múltiples EIP:

Seleccione EIPs y haga clic en **Change Billing Mode** en la esquina superior izquierda de la lista EIP.

- 4. En el cuadro de diálogo mostrado, confirme la información y haga clic en **Yes**.
- 5. En la página **Change Subscriptions**, establezca parámetros como **Renewal Duration**.
- 6. Haga clic en **Pay**.

## **2.3 ¿Cómo cambio la opción de facturación de EIP de ancho de banda a tráfico o de tráfico a ancho de banda?**

#### $\Box$  NOTA

- l El cambio del modo de facturación no modifica las EIP ni interrumpe su uso.
- l Los siguientes escenarios de cambio solo se aplican a las EIP de pago por uso.
- l Las EIP anuales/mensuales facturadas por ancho de banda no se pueden cambiar directamente a las EIP de pago por uso facturadas por tráfico.

#### **Tabla 2-4** Descripción del cambio

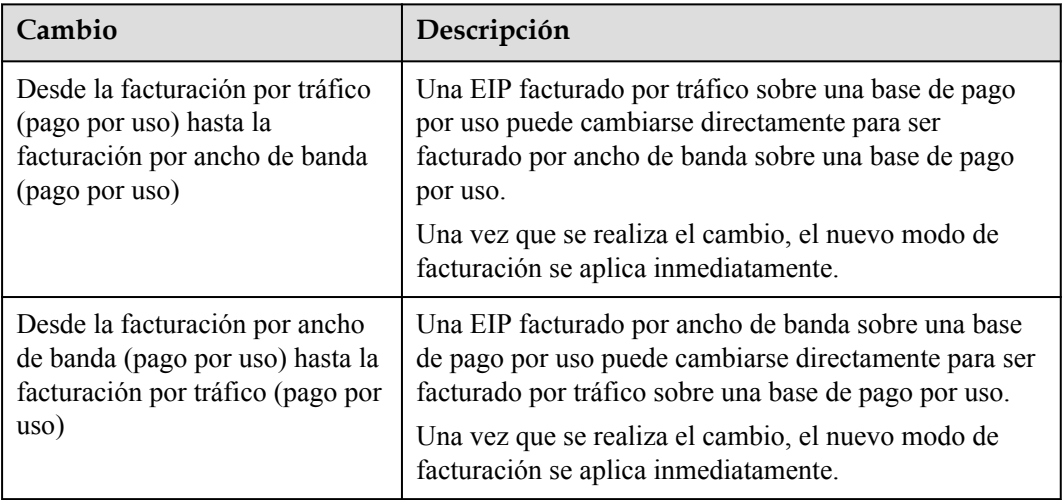

#### <span id="page-21-0"></span>**De facturación por tráfico a por ancho de banda (EIP de pago por uso)**

- 1. Inicie sesión en la consola de gestión.
- 2. En **Networking**, haga clic en **Elastic IP**.
- 3. En la lista EIP, busque la fila que contiene el EIP, haga clic en **More** en la columna **Operation** y haga clic en **Modify Bandwidth**.
- 4. En la página **Modify Bandwidth**, cambie la opción de facturación según se le indique. También puede cambiar el nombre y el tamaño del ancho de banda.
- 5. Haga clic en **Next**.
- 6. En la página mostrada, confirme las configuraciones y haga clic en **Submit**.

## **2.4 ¿Por qué me siguen facturando después de que mi EIP haya sido desatada o liberada?**

#### **Síntomas**

Después de que mi EIP se desvincule de una instancia o se libere, todavía se me factura por la EIP.

Las EIP anuales/mensuales se pagan por adelantado y usted ya ha pagado por las EIP durante el período de validez. Desvincular una EIP o modificar su ancho de banda no afecta a las tarifas. En esta sección se describen las posibles causas de las EIP de pago por uso.

#### **Causas posibles**

| Estado de<br>la EIP                                 | Facturar por                                              | Causa posible                                                                                                    |
|-----------------------------------------------------|-----------------------------------------------------------|----------------------------------------------------------------------------------------------------|
| La EIP es<br>independient<br>e de una<br>instancia. | La EIP de pago por<br>uso facturado por<br>tráfico        | $\bullet$ EIP: se facturará.<br>Si su EIP ya no es necesaria, suéltela para<br>detener los cargos.<br>Tráfico: no se facturará.                           |
|                                                     | La EIP de pago por<br>uso facturado por<br>ancho de banda | EIP: se facturará.<br>Si su EIP ya no es necesaria, <i>suéltela</i> para<br>detener los cargos.                                                           |
|                                                     |                                                           | • Ancho de banda: se seguirá facturando.<br>Si no desea pagar por el ancho de banda,<br>cambie la EIP de facturación por ancho de<br>banda a por tráfico. |

**Tabla 2-5** Posibles causas por las que se facturan las EIP de pago por uso

<span id="page-22-0"></span>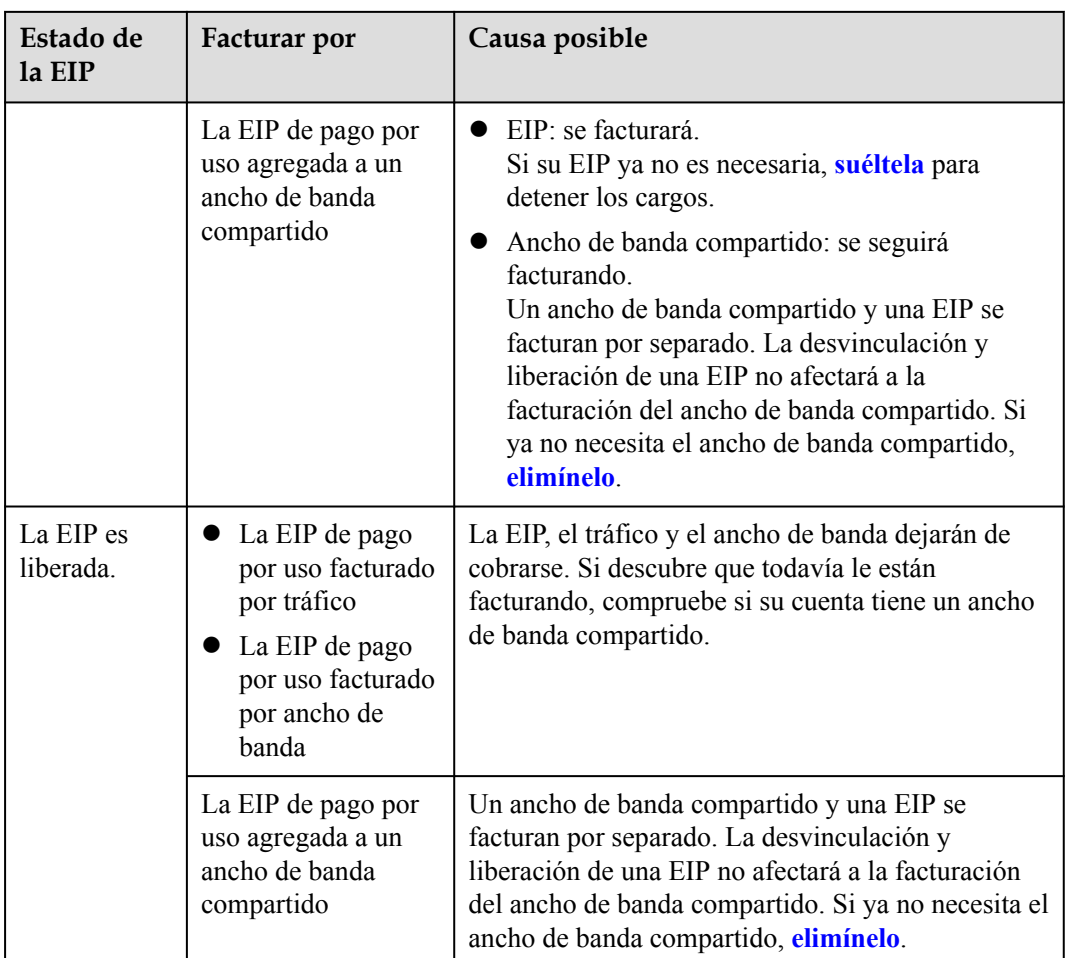

#### $\Box$  NOTA

Consulte la sección **[Facturación](https://support.huaweicloud.com/intl/es-us/productdesc-eip/eip_price_0001.html)**.

## **2.5 ¿Cuándo se me factura por una EIP?**

- **EIP** anual/mensual: no se facturará.
- EIP de pago por uso:
	- no se facturará si la EIP está vinculada a una instancia.
	- se facturará si la EIP no está vinculada a una instancia y no se libera.

#### $\Box$  NOTA

Consulte la sección **[Facturación](https://support.huaweicloud.com/intl/es-us/productdesc-eip/eip_price_0001.html)**.

# <span id="page-23-0"></span>**3 Vinculación y desvinculación de EIP**

## **3.1 How Do I Access an ECS with an EIP Bound from the Internet?**

Each ECS is automatically added to a security group after being created to ensure its security. The security group denies access traffic from the Internet by default (except TCP traffic from port 22 through SSH to a Linux ECS and TCP traffic from port 3389 through RDP to a Windows ECS). To allow external access to ECSs in the security group, add an inbound rule to the security group.

You can set **Protocol** to **TCP**, **UDP**, **ICMP**, or **All** as required on the page for creating a security group rule.

- If your ECS needs to be accessible over the Internet and you know the IP address used to access the ECS, set **Source** to the IP address range containing the IP address.
- l If your ECS needs to be accessible over the Internet but you do not know the IP address used to access the ECS, retain the default setting 0.0.0.0/0 for **Source**, and then set allowed ports to improve network security.

The default source **0.0.0.0/0** indicates that all IP addresses can access ECSs in the security group.

Allocate ECSs that have different Internet access requirements to different security groups.

## **3.2 ¿Cómo accedo a Internet mediante un enlace de EIP a una NIC de extensión?**

1. Una vez que una EIP está vinculada a una NIC de extensión, inicie sesión en el ECS y utilice el comando **route** para consultar la ruta.

Puede ejecutar **route --help** para obtener más información sobre el comando **route**.

**Figura 3-1** Consulta de la información de la ruta

| [root@ecs-b926 "]# route -n  |         |                     |        |                  |     |  |           |
|------------------------------|---------|---------------------|--------|------------------|-----|--|-----------|
| Kernel IP routing table      |         |                     |        |                  |     |  |           |
| Destination Gateway          |         | Genmask             |        | Flags Metric Ref |     |  | Use Iface |
| $B.B.B.B$ 192.168.11.1       |         | 8.8.8.8             | UG     | <b>AB</b>        | - 0 |  | 0 eth0    |
| $169.254.8.8$ $8.8.8.8$      |         | 255.255.0.0         | U      | 1002             | - 0 |  | 0 eth0    |
| 169.254.0.0                  | 8.8.8.8 | 255.255.0.0         | - U    | 1003             | - 8 |  | 0 ethi    |
| 169.254.169.254 192.168.11.1 |         | 255.255.255.255 UGH |        | ø                | ø   |  | 0 eth0    |
| 192.168.11.0                 | 8.8.8.8 | 255.255.255.0       | U      | ø                | ø   |  | 0 eth0    |
| 192.168.17.0                 | 8.8.8.8 | 255.255.255.8       | $\cup$ | ø                | ø   |  | 0 eth1    |
| $[root@ecs - b926" ]$ #      |         |                     |        |                  |     |  |           |

2. Ejecute el comando **ifconfig** para ver la información de la NIC.

**Figura 3-2** Consulta de información de NIC

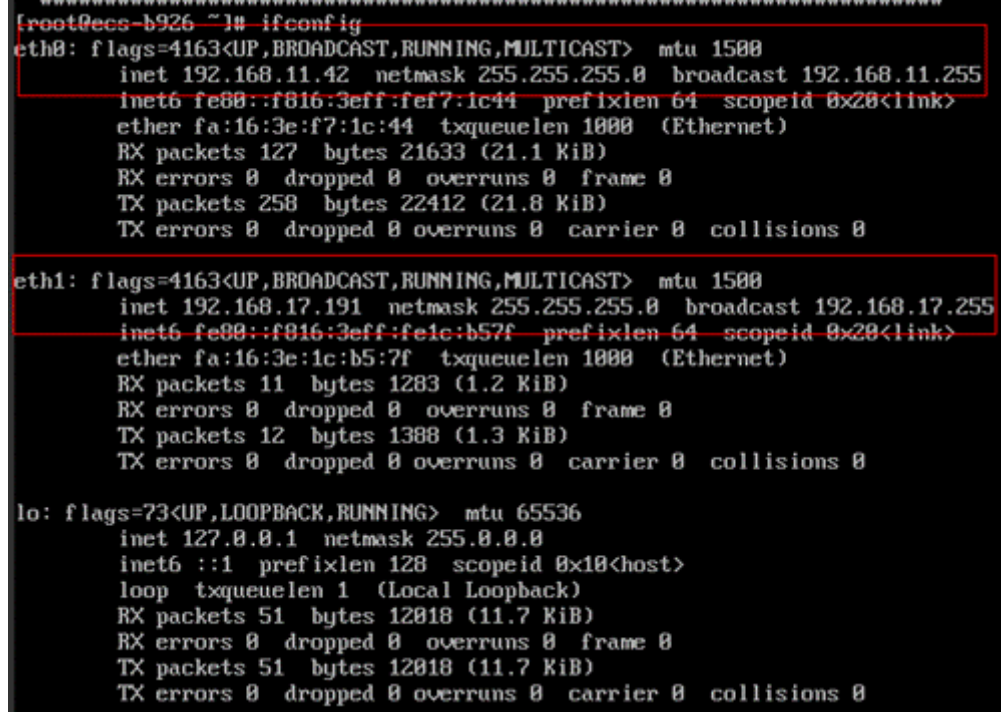

- 3. Habilite el acceso a Internet a través de la NIC de extensión de forma predeterminada.
	- a. Ejecute el siguiente comando para eliminar la ruta predeterminada de la NIC principal:

**route del -net 0.0.0.0 gw 192.168.11.1 dev eth0**

#### $\Box$  NOTA

Esta operación interrumpirá la comunicación de ECS. Se recomienda que realice la configuración siguiendo el paso **4**.

b. Ejecute el siguiente comando para configurar la ruta predeterminada para la NIC de la extensión:

#### **route add default gw 192.168.17.1**

4. Configure el acceso a Internet desde la NIC de la extensión en función de su dirección de destino.

Ejecute el siguiente comando para configurar el acceso a un bloque CIDR especificado (por ejemplo, *xx.xx*.0.0/16) a través de la extensión NIC:

Puede configurar el bloque CIDR según sea necesario.

**route add -net xx.xx.0.0 netmask 255.255.0.0 gw 192.168.17.1**

## <span id="page-25-0"></span>**3.3 ¿Puedo vincular una EIP de un ECS a otro ECS?**

#### Sí.

Puede desvincular la EIP del ECS original. Para obtener más información, consulte la sección **[Desvinculación de una EIP de una instancia](https://support.huaweicloud.com/intl/es-us/usermanual-eip/eip_0010.html)**.

A continuación, une la EIP al ECS objetivo. Para obtener más información, consulte la sección **[Vinculación de una EIP a una instancia](https://support.huaweicloud.com/intl/es-us/usermanual-eip/eip_0009.html)**.

Si desea cambiar un EIP para su ECS, consulte **[Cambio de una EIP](https://support.huaweicloud.com/intl/es-us/usermanual-ecs/ecs_03_0703.html)**.

## **3.4 ¿Pueden vincularse múltiples EIP a un ECS?**

#### **Escenarios**

Se pueden vincular múltiples EIP a un ECS, pero esta operación no se recomienda.

Si un ECS tiene varias NIC conectadas y desea vincular varias EIP a este ECS, debe configurar rutas basadas en políticas para estas NIC de manera que estas NIC de extensión puedan comunicarse con los trabajos externos.

#### **Guía de operación**

Este documento describe cómo configurar las rutas basadas en políticas para los ECS de Linux y Windows. Para obtener más información, véase **Tabla 3-1**.

| Tipo de SO | Versión de<br>dirección IP | Procedimiento                                |  |
|------------|----------------------------|----------------------------------------------|--|
| Linux      | IPv4                       | Tome un ECS que ejecuta CentOS 8.0 (64 bits) |  |
|            | IPv                        | como ejemplo.                                |  |
| Windows    | IPv4                       | Tome un ECS que ejecuta Windows Server 2012  |  |
|            | IPv6                       | (64 bits) como ejemplo.                      |  |

**Tabla 3-1** Instrucciones de operación

## **3.5 ¿Puedo vincular una EIP a un recurso en la nube en otra región?**

No. Las EIP y sus recursos asociados en la nube deben estar en la misma región.

## **4 Ancho de banda**

## <span id="page-26-0"></span>**4.1 ¿Cuál es el rango de tamaño del ancho de banda?**

El rango de ancho de banda es de 1 Mbit/s a 2000 Mbit/s.

## **4.2 ¿Cómo puedo aumentar un ancho de banda para que sea más de 300 Mbit/s?**

#### **Síntomas**

El ancho de banda de una EIP facturada por el tráfico no se puede aumentar a más de 300 Mbit/s.

#### **Solución**

Si se requiere un ancho de banda más alto, debe cambiar la EIP para que se facture por ancho de banda. Entonces, su ancho de banda se puede aumentar a un máximo de 2000 Mbit/s.

Si su uso de ancho de banda es alto, la facturación por ancho de banda es más rentable que la facturación por tráfico. Para obtener más información, consultela sección **[Modificación del](https://support.huaweicloud.com/intl/es-us/usermanual-eip/eip_0005.html) [ancho de banda de EIP](https://support.huaweicloud.com/intl/es-us/usermanual-eip/eip_0005.html)**.

## **4.3 ¿Qué tipos de ancho de banda están disponibles?**

Hay ancho de banda dedicado y ancho de banda compartido. Un ancho de banda dedicado solo puede ser utilizado por una EIP, pero un ancho de banda compartido puede ser utilizado por múltiples EIP.

### **4.4 ¿Cómo puedo comprar un ancho de banda compartido?**

- 1. Inicie sesión en la consola de gestión.
- 2. En el panel de navegación de la izquierda, elija **Elastic IP and Bandwidth** > **Shared Bandwidths**.

3. En la esquina superior derecha, haga clic en **Buy Shared Bandwidth**. En la página mostrada, configure los parámetros según se le solicite para comprar un ancho de banda compartido.

## <span id="page-27-0"></span>**4.5 ¿Hay un límite en el número de las EIP que se pueden agregar a cada ancho de banda compartido?**

Se puede agregar un máximo de 20 EIP a cada ancho de banda compartido. Si desea agregar más EIP a cada ancho de banda compartido, **[envíe un ticket de servicio](https://support.huaweicloud.com/intl/es-us/usermanual-ticket/topic_0065264094.html)** a solicitar un aumento de cuota.

## **4.6 ¿Cuáles son las diferencias entre un ancho de banda dedicado y un ancho de banda compartido?**

Un ancho de banda dedicado solo puede ser utilizado por una EIP. Una EIP solo puede ser utilizada por un recurso en la nube, como un ECS, un gateway de NAT o un balanceador de carga.

Un ancho de banda compartido puede ser compartido por múltiples EIPs de pago por uso. Agregar una EIP a o quitar una EIP de un ancho de banda compartido no afecta a las cargas de trabajo.

Un ancho de banda dedicado no se puede cambiar a un ancho de banda compartido o al revés. Puede comprar un ancho de banda compartido para sus EIP de pago por uso.

- l Después de agregar una EIP a un ancho de banda compartido, la EIP utilizará el ancho de banda compartido.
- l Después de eliminar una EIP de un ancho de banda compartido, la EIP utilizará el ancho de banda dedicado.

## **4.7 ¿Qué son el ancho de banda entrante y el ancho de banda saliente?**

El ancho de banda entrante es el ancho de banda consumido cuando los datos se transfieren desde Internet a Huawei Cloud. Por ejemplo, cuando se descargan recursos de Internet a los ECS, eso consume ancho de banda entrante.

El ancho de banda saliente es el ancho de banda consumido cuando los datos se transfieren desde Huawei Cloud a Internet. Por ejemplo, cuando los ECS proporcionan los servicios accesibles desde Internet y los usuarios externos descargan recursos de los ECS, eso consume el ancho de banda saliente.

<span id="page-28-0"></span>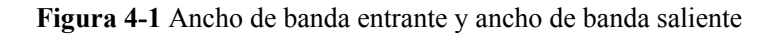

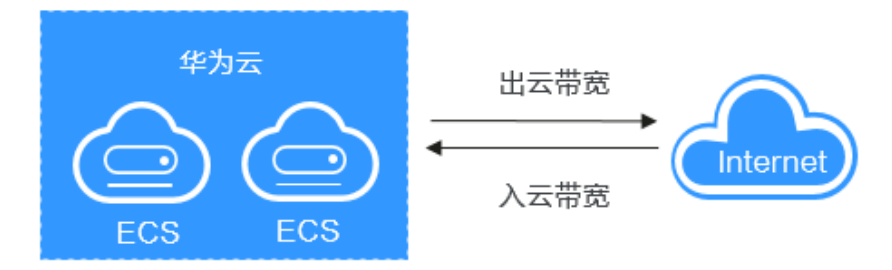

Huawei Cloud solo factura el ancho de banda saliente.

#### $\Box$  NOTA

l Las reglas de límite para los anchos de banda públicos se cambiaron el 31 de julio de 2020, 00:00:00 GMT+08:00 en las regiones continentales de China, incluyendo CN North-Beijing4, CN East-Shanghai1, CN South-Guangzhou, CN Southwest-Guiyang1, y CN North-Ulanqab1.

Las reglas de límite para anchos de banda públicos se cambiaron el 10 de diciembre de 2021, 00:00:00 GMT+08:00 en la región CN-Hong Kong.

Después del cambio:

- Si el ancho de banda adquirido o modificado es de hasta 10 Mbit/s, el ancho de banda entrante será de 10 Mbit/s, y el ancho de banda saliente será el mismo que el ancho de banda adquirido o modificado.
- l Si el ancho de banda adquirido o modificado es más de 10 Mbit/s, ambos anchos de banda en las direcciones entrantes y salientes serán los mismos que el ancho de banda comprado o modificado.

## **4.8 ¿Cómo sé si se ha superado el límite de ancho de banda de mi EIP?**

#### **Síntomas**

El tamaño de ancho de banda configurado al comprar un ancho de banda dedicado o compartido es el límite superior del ancho de banda saliente. Si no se puede acceder sin problemas a un ECS que ejecuta sus aplicaciones web desde Internet, compruebe si el ancho de banda saliente de la EIP vinculada al ECS es mayor que el tamaño de ancho de banda configurado.

#### $\Box$  NOTA

Si el ancho de banda saliente excede el tamaño de ancho de banda configurado, puede haber pérdida de paquetes. Para evitar la pérdida de datos, se recomienda supervisar el ancho de banda.

#### **Resolución de problemas**

Los problemas aquí se describen en orden de la probabilidad de que ocurran.

Solucione el problema descartando las causas descritas aquí, una por una.

#### **Figura 4-2** Resolución de problemas

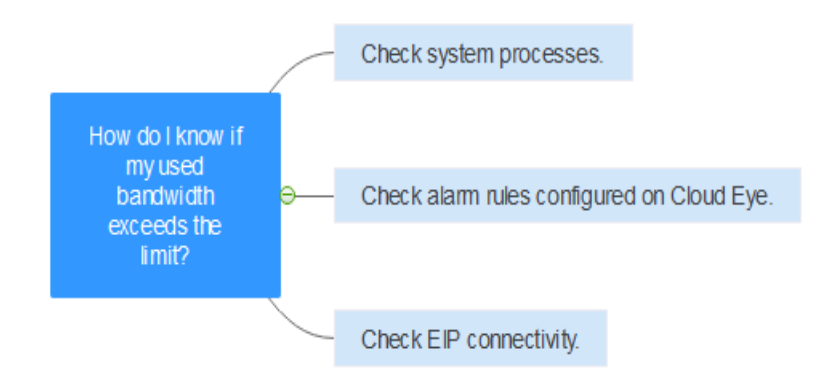

**Tabla 4-1** Resolución de problemas

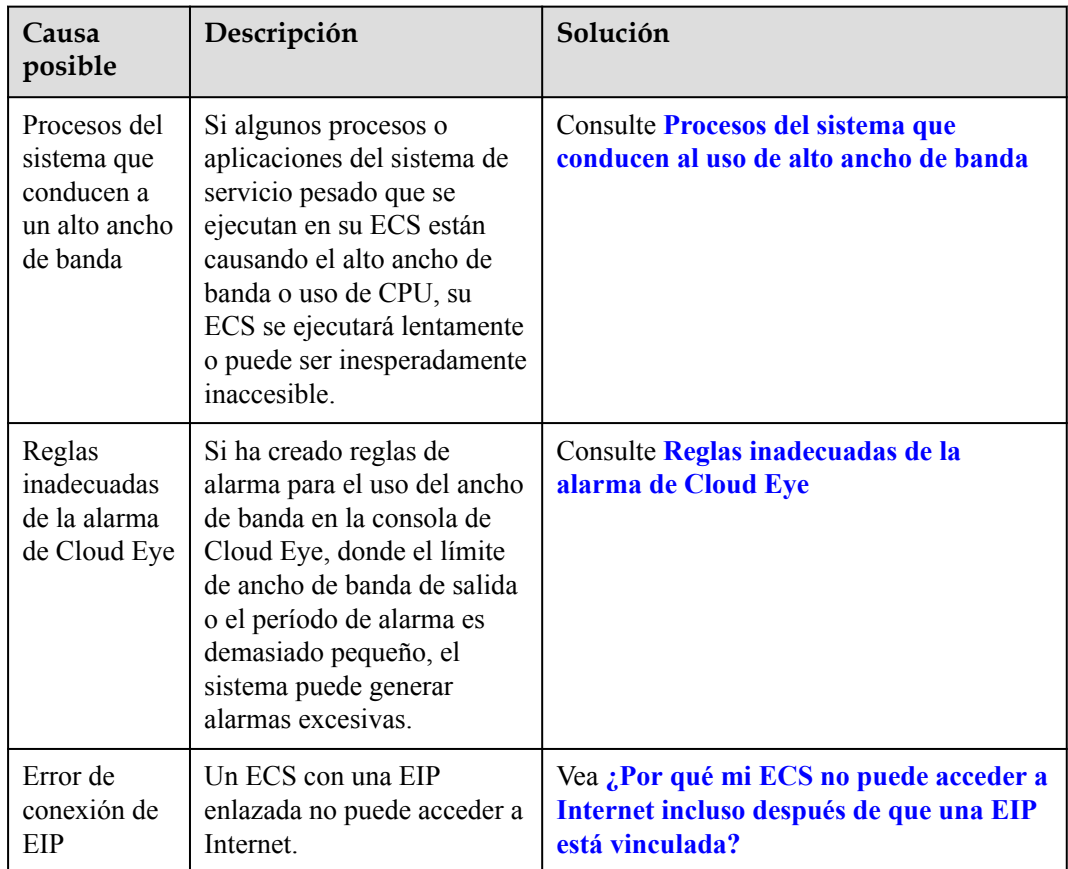

#### **Procesos del sistema que conducen al uso de alto ancho de banda**

Si algunos procesos o aplicaciones del sistema de servicio pesado que se ejecutan en su ECS están causando el alto ancho de banda o uso de CPU, su ECS se ejecutará lentamente o puede ser inesperadamente inaccesible.

Puede consultar lo siguiente para localizar los procesos que han llevado a un uso excesivo de ancho de banda o CPU, y optimizar o detener los procesos.

- l **[¿Por qué mi ECS de Windows se ejecuta lentamente?](https://support.huaweicloud.com/intl/es-us/ecs_faq/es-us_topic_0167429328.html)**
- l **[¿Por qué mi ECS de Linux se ejecuta lentamente?](https://support.huaweicloud.com/intl/es-us/ecs_faq/es-us_topic_0167429329.html)**

#### <span id="page-30-0"></span>**Reglas inadecuadas de la alarma de Cloud Eye**

Si ha creado reglas de alarma para el uso del ancho de banda en la consola de Cloud Eye, donde el límite de ancho de banda de salida o el período de alarma es demasiado pequeño, el sistema puede generar alarmas excesivas.

Es necesario establecer una regla de alarma adecuada basada en el ancho de banda de compra. Por ejemplo, si el ancho de banda adquirido es de 5 Mbit/s, puede crear una regla de alarma para informar de una alarma cuando el ancho de banda de salida máximo alcance 4.8 Mbit/s tres períodos seguidos. También puede **[aumentar su ancho de banda](https://support.huaweicloud.com/intl/es-us/usermanual-eip/eip_0005.html)**.

1. Inicie sesión en la consola de gestión, en **Management & Deployment**, haga clic en **Cloud Eye**. En la consola de **Cloud Eye**, elija **Alarm Management** > **Alarm Rules**.

**Figura 4-3** Reglas de alarmas

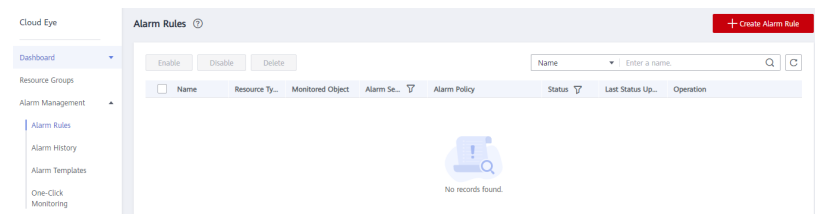

2. Haga clic en **Create Alarm Rule** y configure una regla de alarma para generar alarmas cuando el ancho de banda exceda el límite configurado.

**Figura 4-4** Creación de una regla de alarma

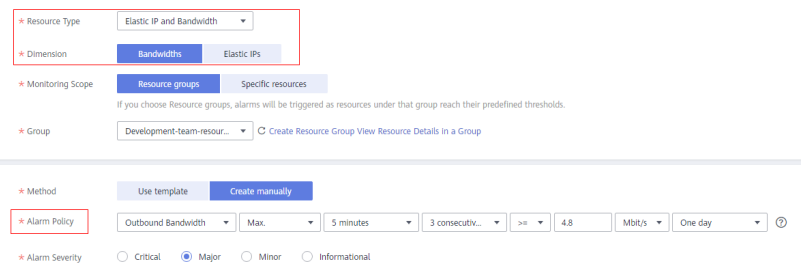

## **4.9 ¿Cuáles son las diferencias entre el ancho de banda de EIP y el ancho de banda de la red privada?**

Los ECS utilizan los anchos de banda de EIP para acceder a Internet a través de EIP. Los anchos de banda de EIP utilizados serán facturados.

Los anchos de banda de la red privada se utilizan para la comunicación entre los ECS. El ancho de banda de red privada y la velocidad de transferencia de datos máxima (en PPS) permitida para un ECS se determinan basándose en las especificaciones de ECS.

Para obtener más información, consulte **[Tipos de ECS](https://support.huaweicloud.com/intl/es-us/productdesc-ecs/es-us_topic_0035470096.html)**.

## <span id="page-31-0"></span>**4.10 ¿Puedo aumentar mi ancho de banda facturado anualmente/mensualmente y luego disminuirlo?**

Puede aumentar el ancho de banda para una EIP anual/mensual en cualquier momento que desee, y el cambio entra en vigor inmediatamente. Pero solo puede reducirlo cuando renueve la suscripción de EIP, y el ancho de banda reducido no tendrá efecto hasta el próximo ciclo de facturación. Para obtener más información, consulte **[Modificación de un ancho de banda de](https://support.huaweicloud.com/intl/es-us/usermanual-eip/eip_0005.html) [EIP](https://support.huaweicloud.com/intl/es-us/usermanual-eip/eip_0005.html)**.

## **4.11 ¿Cuál es la relación entre el ancho de banda y la tasa de carga/descarga?**

El ancho de banda se mide en bit/s, pero la velocidad de descarga se mide en byte/s.

1 byte = 8 bits, es decir, velocidad de descarga = ancho de banda/8

Debido a varios problemas como el rendimiento del equipo, la calidad del dispositivo de red, el uso de recursos y las horas pico de la red, si el ancho de banda es de 1 Mbit/s, la velocidad real de carga o descarga es generalmente inferior a 125 kByte/s (1 Mbit/s = 1,000 Kbit/s, velocidad de carga o descarga =  $1,000/8 = 125$  kByte/s).

## **4.12 ¿Cuáles son las diferencias entre BGP estático, BGP dinámico y BGP premium?**

Las diferencias entre BGP estático, BGP dinámico y BGP premium son las siguientes:

| <b>Artículo</b>                    | <b>BGP</b> estático                                                                                                    | <b>BGP</b> dinámico                                                                                                    | <b>BGP</b> Premium                                                                                                    |
|------------------------------------|----------------------------------------------------------------------------------------------------|----------------------------------------------------------------------------------------------------|----------------------------------------------------------------------------------------------------|
| Definició<br>n                     | Las rutas estáticas se<br>configuran manualmente<br>y deben reconfigurarse<br>manualmente cada vez<br>que cambie la topología<br>de red o el estado del<br>enlace.                                                                                                    | El BGP dinámico<br>proporciona<br>conmutación por error<br>automática y elige la ruta<br>óptima según las<br>condiciones de red en<br>tiempo real, así como las<br>políticas preestablecidas.                                                                                                    | BGP premium elige la<br>ruta óptima y garantiza<br>redes de baja latencia y<br>alta calidad. BGP se<br>utiliza para<br>interconectar con líneas<br>de múltiples portadoras<br>principales. Las<br>conexiones de red<br>pública que cuentan<br>con baja latencia y alta<br>calidad se establecen<br>directamente entre<br>China continental y<br>Hong Kong (China).<br><b>NOTA</b><br>BGP premium ahora<br>solo está disponible en la<br>región CN-Hong Kong. |
| Garantía                           | Cuando se producen<br>cambios en una red que<br>utiliza BGP estático, la<br>configuración manual<br>lleva algún tiempo y no<br>se puede garantizar una<br>alta disponibilidad.<br><b>NOTA</b><br>Si selecciona BGP<br>estático, el sistema de<br>aplicaciones debe tener<br>configuraciones de<br>recuperación ante<br>desastres. | Cuando se produce un<br>fallo en el enlace de un<br>operador, el BGP<br>dinámico seleccionará<br>rápidamente otra ruta<br>óptima para asumir los<br>servicios, asegurando la<br>disponibilidad del<br>servicio.<br>Actualmente, los<br>operadores de China que<br>soportan enrutamiento<br>dinámico BGP incluyen<br>China Telecom, China<br>Mobile, China Unicom,<br>China Education and<br>Research Network<br>(CERNET), National<br>Radio and Television<br>Administration, y Dr.<br>Peng Group. | BGP premium tiene la<br>misma capacidad de<br>aseguramiento que el<br>BGP dinámico.<br>Además, BGP<br>premium garantiza una<br>mayor calidad de red y<br>una menor latencia.<br>Actualmente, los<br>operadores principales<br>en Hong Kong (China)<br>son compatibles.                                                                                                    |
| Disponibi<br>lidad del<br>servicio | 99%                                                                                                    | 99.95%                                                                                                    | 99.95%                                                                                                    |
| Facturaci<br>ón                    |                                                                                                    | Su precio de menos a más caro: BGP estático, BGP dinámico y BGP premium.                                                                                                    |                                                                                                    |

**Tabla 4-2** Diferencias entre BGP estático, BGP dinámico y BGP premium

# **5 Conectividad**

## <span id="page-34-0"></span>**5.1 ¿Cuáles son las prioridades de la ruta personalizada y la EIP si ambas están configuradas para que un ECS permita que el ECS acceda a Internet?**

La prioridad de una EIP es mayor que la de una ruta personalizada en una tabla de rutas de VPC. Por ejemplo:

La tabla de ruta de VPC de un ECS tiene una ruta personalizada con 0.0.0.0/0 como destino y el gateway de NAT como el salto siguiente.

Si un ECS en la VPC tiene una EIP vinculada, la tabla de ruta de VPC tendrá una ruta basada en políticas con 0.0.0.0/0 como destino, que tiene una prioridad más alta que su ruta personalizada. En este caso, el tráfico se reenvía a la EIP y no puede alcanzar el gateway de NAT.

## **5.2 ¿Por qué mi ECS no puede acceder a Internet incluso después de que una EIP está vinculada?**

#### **Síntomas**

Un ECS con una EIP enlazada no puede acceder a Internet.

#### **Resolución de problemas**

#### **Comprobación de si las EIP están bloqueadas o congeladas**

- l Compruebe si la EIP está bloqueada. Para obtener más información, consulte **[¿Cómo](https://support.huaweicloud.com/intl/es-us/eip_faq/faq_connect_0005.html) [desbloqueo una EIP?](https://support.huaweicloud.com/intl/es-us/eip_faq/faq_connect_0005.html)**
- l Compruebe si la EIP está congelada. Para obtener más información, consulte **[¿Por qué](https://support.huaweicloud.com/intl/es-us/eip_faq/faq_eip_0026.html) [mis EIP están congeladas? ¿Cómo descongelo mis EIP?](https://support.huaweicloud.com/intl/es-us/eip_faq/faq_eip_0026.html)**

#### **Comprobación de la conectividad de EIP**

**[Figura 5-1](#page-35-0)** muestra el diagrama de red para que un ECS acceda a Internet por una EIP.

#### <span id="page-35-0"></span>**Figura 5-1** Diagrama de red de EIP

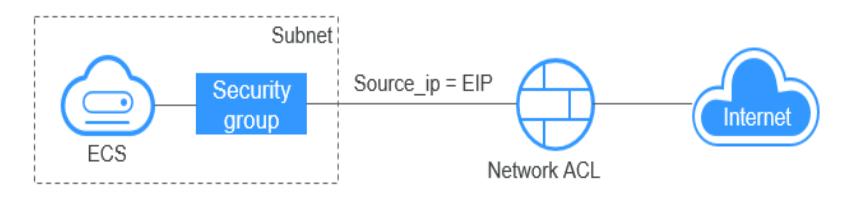

Localice la falla según el siguiente procedimiento.

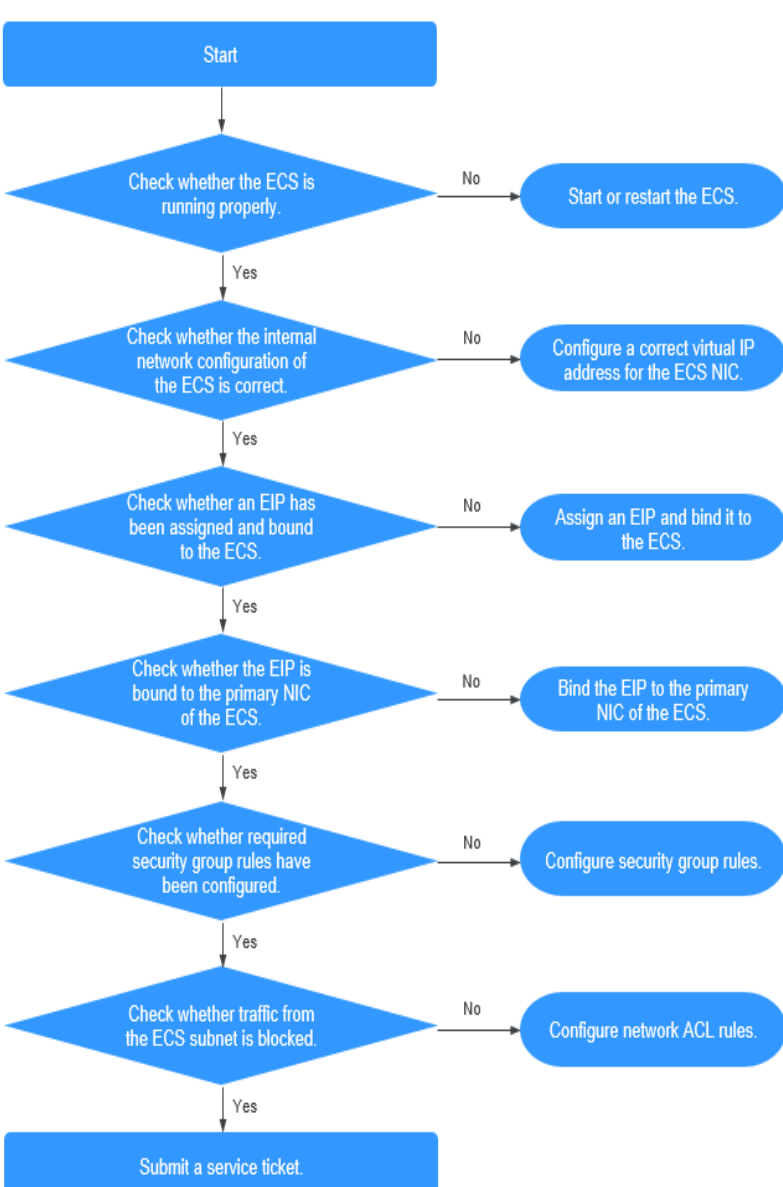

**Figura 5-2** Procedimiento de resolución de problemas

- 1. **[Paso 1: Compruebe si el ECS está funcionando correctamente](#page-36-0)**
- 2. **[Paso 2: Compruebe si la configuración de red del ECS es correcta](#page-36-0)**
- 3. **[Paso 3: Compruebe si una EIP ha sido asignada y vinculada al ECS](#page-37-0)**
- <span id="page-36-0"></span>4. **[Paso 4: Compruebe si una EIP está vinculada a la NIC primaria del ECS](#page-37-0)**
- 5. **[Paso 5: Compruebe si se han configurado las reglas de grupo de seguridad](#page-37-0) [requeridas.](#page-37-0)**
- 6. **[Paso 6: Compruebe si el tráfico de la subred del ECS está bloqueado](#page-37-0)**

#### **Paso 1: Compruebe si el ECS está funcionando correctamente**

Compruebe el estado del ECS.

Si el estado del ECS no es **Running**, inicie o reinicie el ECS.

#### **Figura 5-3** Estado de ECS

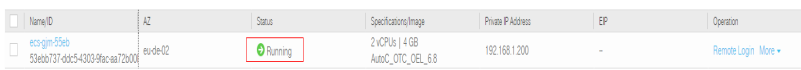

#### **Paso 2: Compruebe si la configuración de red del ECS es correcta**

1. Compruebe si la NIC del ECS tiene una dirección IP asignada.

Inicie sesión en el ECS y ejecute **ifconfig** o **ip address** para comprobar la dirección IP de la NIC de ECS.

Si tanto la NIC principal como la de extensión de un ECS tienen una EIP vinculada, compruebe si el ECS tiene rutas basadas en políticas configuradas.

Si el ECS ejecuta Windows, ejecute **ipconfig**.

2. Compruebe si la NIC de ECS tiene una dirección IP virtual.

Inicie sesión en ECS y ejecute **ifconfig** o **ip address** para comprobar si la NIC de ECS tiene una dirección IP virtual. Si la NIC de ECS no tiene una dirección IP virtual, ejecute el comando **ip addr add** *virtual IP address* **eth0** para configurar una dirección IP para la NIC de ECS.

**Figura 5-4** Dirección IP virtual de una NIC

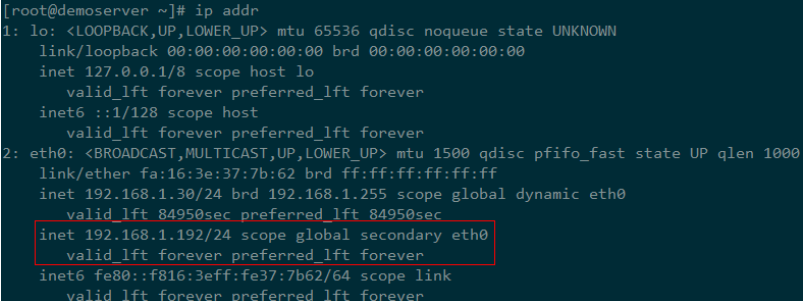

Compruebe si la NIC de ECS tiene una ruta predeterminada. Si no hay una ruta predeterminada, ejecute **ip route add** para agregar una.

**Figura 5-5** Ruta predeterminada

|            | 192.168.1.0/24 dev eth0 proto kernel scope link src 192.168.1.200 |  |
|------------|-------------------------------------------------------------------|--|
|            | 192.168.1.0/24 dev eth1 proto kernel scope link src 192.168.1.179 |  |
|            | 169.254.0.0/16 dev eth0 scope link metric 1002                    |  |
|            | default via 192.168.1.1 dev eth0  nroto static                    |  |
| -bash-4.1# |                                                                   |  |

#### <span id="page-37-0"></span>**Paso 3: Compruebe si una EIP ha sido asignada y vinculada al ECS**

Comprobar si una EIP ha sido asignada y vinculada al ECS. Si no se ha asignado ninguna EIP, asigne una EIP y vincule a la ECS.

El ECS mostrado en **Figura 5-6** no tiene límite de EIP. Solo tiene una dirección IP privada enlazada.

#### **Figura 5-6** Estado de la EIP

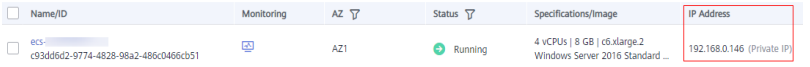

#### **Paso 4: Compruebe si una EIP está vinculada a la NIC primaria del ECS**

Compruebe si una EIP está vinculada a la NIC principal del ECS. Si no hay ninguna EIP unida a la NIC principal del ECS, vincule una.

Puede ver los detalles de la NIC haciendo clic en la ficha **NICs** de la página de detalles del ECS. De forma predeterminada, el primer registro de la lista es la NIC principal.

Como se muestra en **Figura 5-7**, la EIP está unida a la NIC primaria.

**Figura 5-7** Comprobación de si la EIP está vinculada a la NIC primaria del ECS

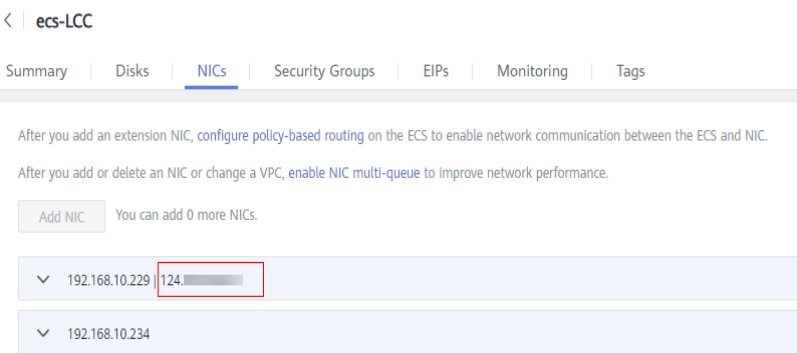

#### **Paso 5: Compruebe si se han configurado las reglas de grupo de seguridad requeridas.**

Para obtener más información acerca de cómo agregar reglas de grupo de seguridad, consulte la **[Adición de una regla de grupo de seguridad](https://support.huaweicloud.com/intl/es-us/usermanual-vpc/es-us_topic_0030969470.html)**.

Si no se han configurado las reglas de grupo de seguridad, configúrelas en función de los requisitos de servicio. (La dirección IP remota indica la dirección IP permitida y **0.0.0.0/0** indica que todas las direcciones IP están permitidas.)

#### **Paso 6: Compruebe si el tráfico de la subred del ECS está bloqueado**

Compruebe si el ACL de red de la subred NIC bloquea cierto tráfico de la subred.

Puede configurar el ACL de red en la consola de VPC. Asegúrese de que las reglas de ACL de red permiten el tráfico de la subred del ECS.

## <span id="page-38-0"></span>**5.3 ¿Por qué una EIP no puede hacer ping?**

#### **Síntomas**

Después de comprar una EIP y vincularla a un ECS, la EIP no se puede hacer ping en un servidor local u otros servidores en la nube.

#### **Localización de fallas**

#### **Comprobación de las EIP**

- l Compruebe si la EIP está bloqueada. Para obtener más información, consulte **[¿Cómo](https://support.huaweicloud.com/intl/es-us/eip_faq/faq_connect_0005.html) [desbloqueo una EIP?](https://support.huaweicloud.com/intl/es-us/eip_faq/faq_connect_0005.html)**
- l Compruebe si la EIP está congelada. Para obtener más información, consulte **[¿Por qué](https://support.huaweicloud.com/intl/es-us/eip_faq/faq_eip_0026.html) [mis EIP están congeladas?¿Cómo puedo descongelar mis EIP?](https://support.huaweicloud.com/intl/es-us/eip_faq/faq_eip_0026.html)**

#### **Comprobación de la conectividad de EIP**

Las siguientes causas de falla se secuencian basándose en su probabilidad de ocurrencia.

Si la falla persiste después de haber descartado una causa, verifique otras causas.

**Figura 5-8** Método de localización de la falla al hacer ping a una EIP

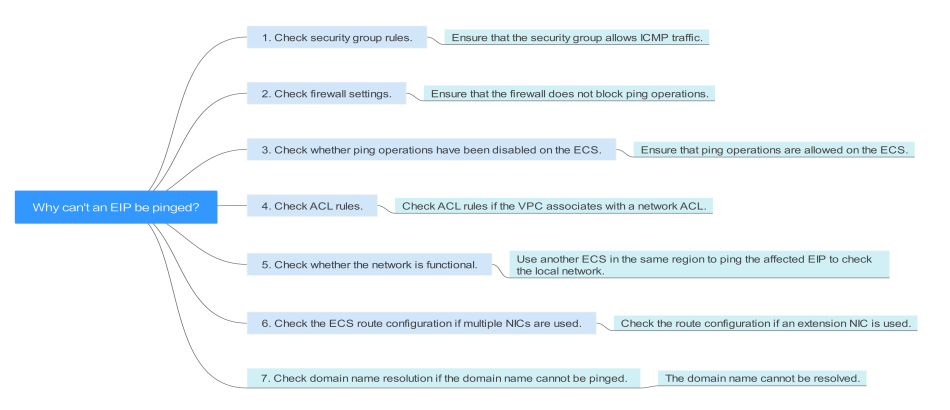

**Tabla 5-1** Método de localización de la falla al hacer ping a una EIP

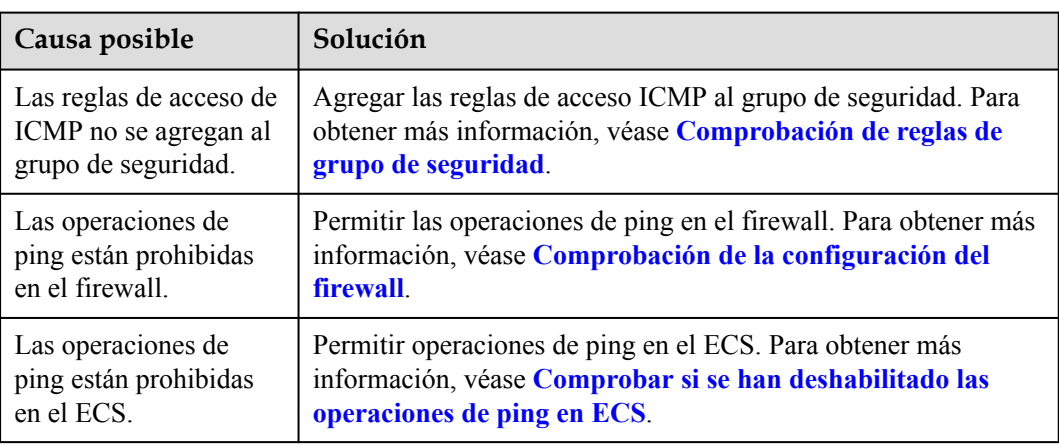

<span id="page-39-0"></span>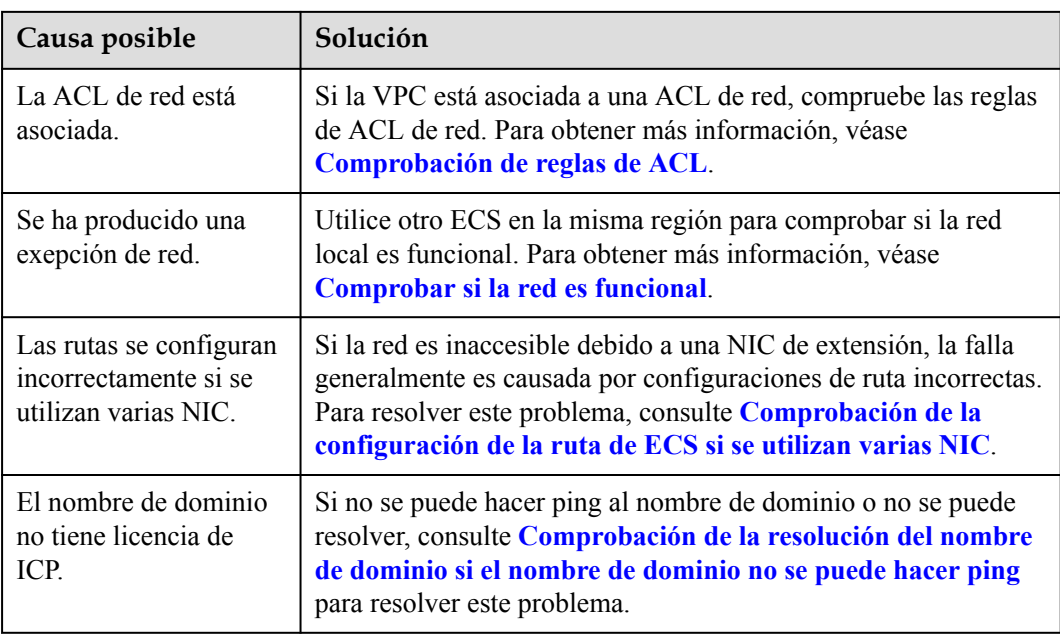

#### **Comprobación de reglas de grupo de seguridad**

ICMP se utiliza para el comando de ping. Compruebe si el grupo de seguridad que aloja el ECS permite el tráfico ICMP.

- 1. Inicie sesión en la consola de gestión.
- 2. Click  $\heartsuit$  in the upper left corner and select your region and project.
- 3. En **Compute**, haga clic en **Elastic Cloud Server**.
- 4. En la página **Elastic Cloud Server**, haga clic en el nombre del ECS de destino. Se mostrará la página que proporciona los detalles del ECS.
- 5. Haga clic en la ficha **Security Groups**, expanda la información del grupo de seguridad y vea las reglas del grupo de seguridad.
- 6. Haga clic en el ID del grupo de seguridad. El sistema cambia automáticamente a la página **Security Group**.
- 7. En la página **Outbound Rules**, haga clic en **Add Rule**. En el cuadro de diálogo que se muestra, establezca los parámetros necesarios para agregar una regla saliente.

#### **Figura 5-9** Adición de una regla saliente

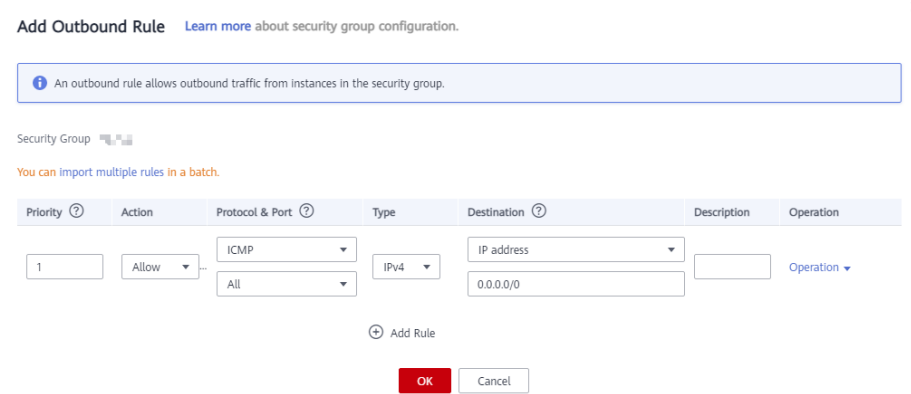

| Dirección<br>de<br>transfere<br>ncia | Tipo | Rango de<br>protocolo/<br>puerto | Fuente                                                       |
|--------------------------------------|------|----------------------------------|--------------------------------------------------------------|
| Saliente                             | IPv4 | ICMP/Any                         | 0.0.0.0/0<br>$0.0.0.0/0$ indica todas las direcciones<br>IP. |

<span id="page-40-0"></span>**Tabla 5-2** Reglas de grupos de seguridad

8. En la ficha **Inbound Rules**, haga clic en **Add Rule**. En el cuadro de diálogo que se muestra, establezca los parámetros necesarios para agregar una regla entrante.

#### **Figura 5-10** Configuración de una regla de entrada

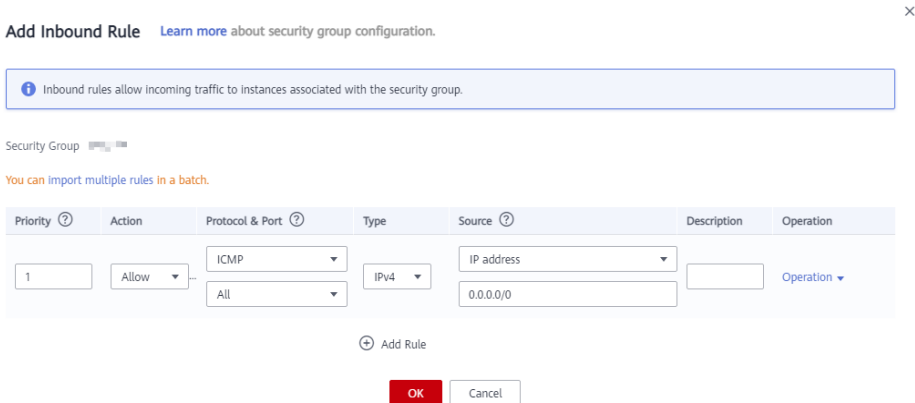

**Tabla 5-3** Reglas de grupos de seguridad

| Dirección de<br>transferencia | Tipo | Rango de<br>protocolo/puerto | Fuente                                          |
|-------------------------------|------|------------------------------|-------------------------------------------------|
| Entrante                      | IPv4 | ICMP/Any                     | 0.0.0.0/0                                       |
|                               |      |                              | $0.0.0.0/0$ indica todas las<br>direcciones IP. |

9. Haga clic en **OK** para completar la configuración de la regla de seguridad.

#### **Comprobación de la configuración del firewall**

Si un servidor de seguridad está habilitado en el ECS, compruebe si el servidor de seguridad bloquea las operaciones de ping.

#### **Linux**

1. Considere el CentOS 7 como un ejemplo. Ejecute el siguiente comando para comprobar el estado del firewall:

#### **firewall-cmd --state**

Si se muestra **running** en la salida del comando, se ha habilitado el firewall.

2. Compruebe si hay alguna regla de ICMP que bloquee las operaciones de ping.

#### **iptables -L**

Si se muestra la salida del comando mostrada en el **Figura 5-11**, no hay ninguna regla de ICMP que bloquee las operaciones de ping.

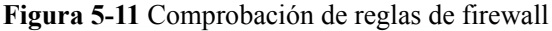

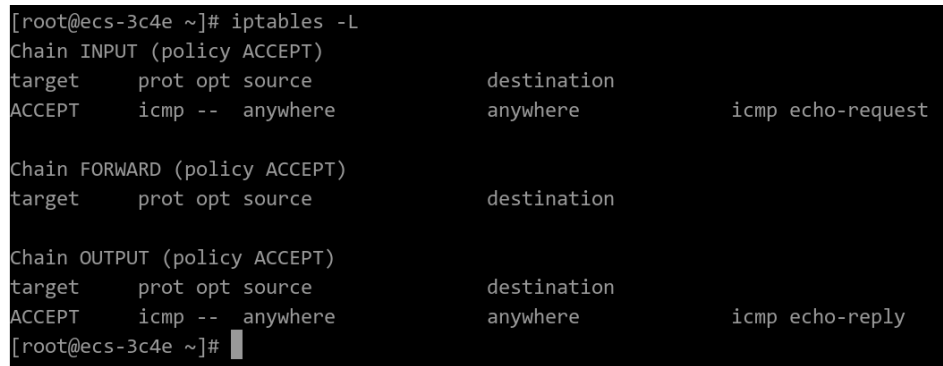

Si las operaciones de ping están bloqueadas por una regla de ICMP, ejecute los siguientes comandos para modificar la regla para desbloquear:

#### **iptables -A INPUT -p icmp --icmp-type echo-request -j ACCEPT iptables -A OUTPUT -p icmp --icmp-type echo-reply -j ACCEPT**

#### **Windows**

- 1. Inicie sesión en el ECS de Windows, haga clic en el icono de Windows en la esquina inferior izquierda del escritorio y elija **Control Panel** > **Windows Firewall**.
- 2. Haga clic en **Turn Windows Firewall on or off**. Consultar y establecer el estado del firewall.
- 3. Si el servidor de seguridad es de **On**, vaya a **4**.
- 4. Compruebe los estados de la regla de ICMP en el firewall.
	- a. En el panel de navegación de la página **Windows Firewall**, haga clic en **Advanced settings**.
	- b. Habilite las siguientes reglas:

**Inbound Rules**: **File and Printer Sharing (Echo Request - ICMPv4-In) Outbound Rules**: **File and Printer Sharing (Echo Request - ICMPv4-Out)** Si IPv6 está habilitado, habilite las siguientes reglas:

**Inbound Rules**: **File and Printer Sharing (Echo Request - ICMPv6-In) Outbound Rules**: **File and Printer Sharing (Echo Request - ICMPv6-Out)**

#### <span id="page-42-0"></span>**Figura 5-12** Reglas de entrada

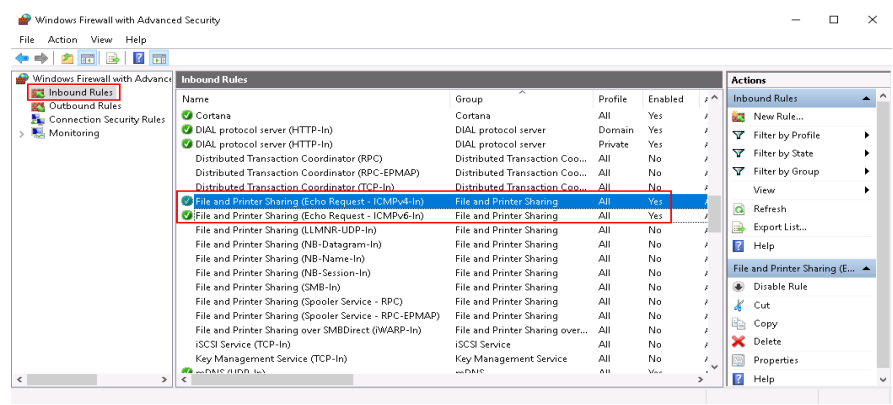

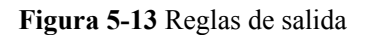

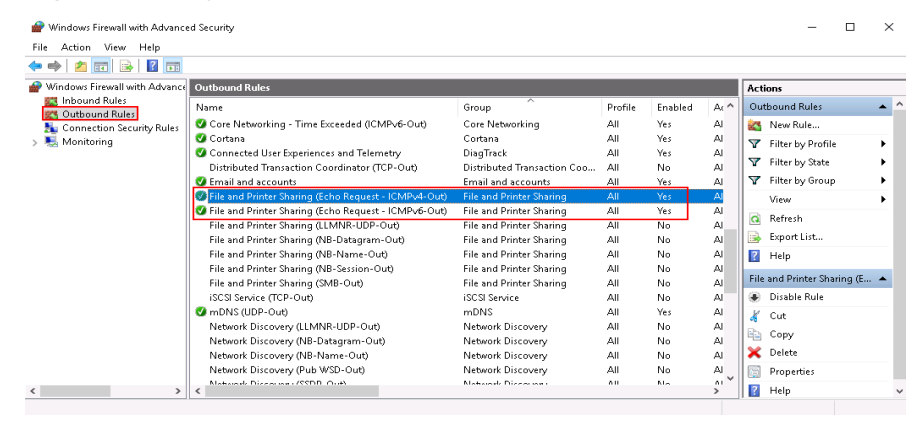

#### **Comprobar si se han deshabilitado las operaciones de ping en ECS**

#### **Windows**

Habilite las operaciones de ping mediante la CLI.

- 1. Inicie el cuadro de diálogo **Run**. Ingrese **cmd** y pulse **Enter**.
- 2. Ejecute el siguiente comando para habilitar las operaciones de ping: **netsh firewall set icmpsetting 8**

#### **Linux**

Compruebe los parámetros del núcleo del ECS.

- 1. Compruebe el valor **net.ipv4.icmp\_echo\_ignore\_all** en el archivo **/etc/sysctl.conf**. El valor **0** indica que las operaciones de ping están permitidas, y el valor **1** indica que las operaciones de ping están prohibidas.
- 2. Permitir las operaciones de ping.
	- Ejecute el siguiente comando para permitir temporalmente las operaciones de ping: #echo 0 >/proc/sys/net/ipv4/icmp\_echo\_ignore\_all
	- Ejecute el siguiente comando para permitir permanentemente las operaciones de ping:

net.ipv4.icmp\_echo\_ignore\_all=0

#### <span id="page-43-0"></span>**Comprobación de reglas de ACL**

De forma predeterminada, no se configura ninguna ACL para una VPC. Si una ACL de red está asociada a una VPC, compruebe las reglas de ACL.

1. Compruebe si la subred del ECS se ha asociado con una ACL de red.

Si se muestra un nombre de ACL, la ACL de red se ha asociado con el ECS.

#### **Figura 5-14** ACL de red

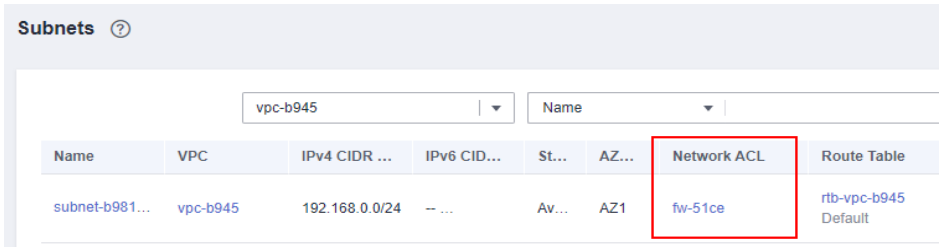

2. Haga clic en el nombre de la ACL para ver su estado.

**Figura 5-15** ACL de red habilitada

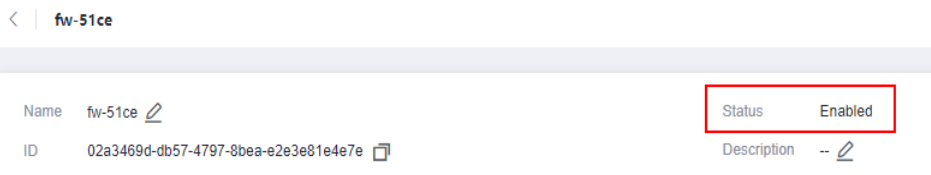

3. Si la ACL de red está habilitada, agregue una regla de ICMP para permitir el tráfico.

**Figura 5-16** Adición de una regla de ICMP

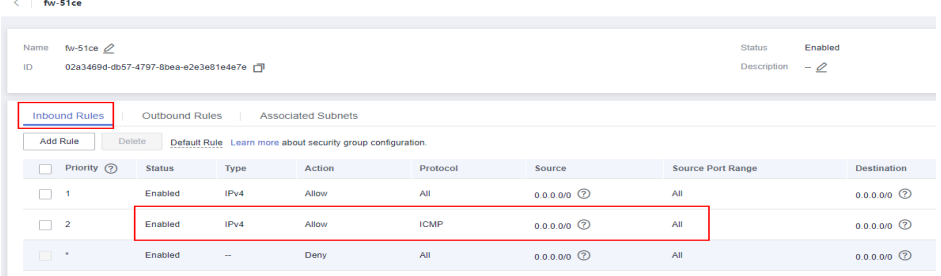

#### $\Box$  NOTA

La regla de ACL de red predeterminada deniega todos los paquetes entrantes y salientes. Si una ACL de red está deshabilitada, la regla predeterminada sigue siendo efectiva.

#### **Comprobar si la red es funcional**

1. Utilice otro ECS en la misma región para comprobar si la red local es funcional.

Utilice otro ECS en la misma región para hacer ping a la EIP afectado. Si la EIP se puede hacer ping, el VPC es funcional. En tal caso, rectifique la falla de la red local y vuelva a hacer ping a la EIP afectada.

<span id="page-44-0"></span>2. Compruebe si el enlace es accesible.

Una falla de ping es causada por la pérdida de paquetes o el retraso largo, que puede ser causado por la congestión del enlace, las fallas del nodo del enlace, o la carga pesada en el ECS.

Para obtener más información, consulte **[¿Cómo soluciono los problemas de una falla](https://support.huaweicloud.com/intl/es-us/trouble-ecs/es-us_topic_0191526703.html) [de ping o pérdida de paquetes mediante una prueba de enlace?](https://support.huaweicloud.com/intl/es-us/trouble-ecs/es-us_topic_0191526703.html)**

#### **Comprobación de la configuración de la ruta de ECS si se utilizan varias NIC**

Generalmente, la ruta por defecto de un SO seleccionará preferentemente la NIC primaria. Si se selecciona una NIC de extensión en una ruta y la red funciona mal, este problema suele ser causado por una configuración de ruta incorrecta.

- Si el ECS tiene varias NIC, compruebe si la ruta predeterminada está disponible.
	- a. Inicie sesión en ECS y ejecute el siguiente comando para comprobar si la ruta predeterminada está disponible:

**ip route**

#### **Figura 5-17** Ruta predeterminada

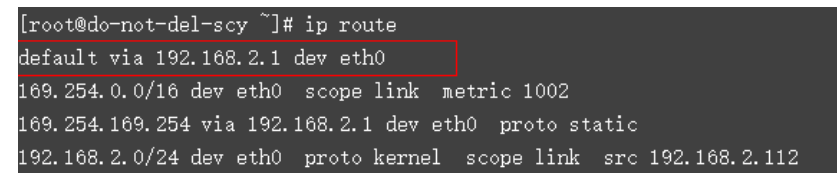

b. Si la ruta no está disponible, ejecute el siguiente comando para agregarla:

#### **ip route add default via XXXX dev eth0**

#### $\Box$  NOTA

En el comando anterior, el *XXXX* especifica una dirección IP de gateway.

Si el ECS tiene varias NIC y la ECS está enlazada a una NIC de extensión, configure el enrutamiento de políticas en el ECS para la comunicación de red con la NIC de extensión.

Para obtener más información, consulte **[¿Cómo configuro las rutas basadas en las](https://support.huaweicloud.com/intl/es-us/vpc_faq/vpc_faq_0079.html) [políticas para un ECS con varias NIC?](https://support.huaweicloud.com/intl/es-us/vpc_faq/vpc_faq_0079.html)**

#### **Comprobación de la resolución del nombre de dominio si el nombre de dominio no se puede hacer ping**

Si puede hacer ping a la EIP pero no al nombre de dominio, la causa posible es que se ha producido un error en la resolución del nombre de dominio.

1. Compruebe la resolución del nombre de dominio.

Si los registros de nombre de dominio están configurados incorrectamente, es posible que el nombre de dominio no se resuelva.

Cambie a la consola de gestión de DNS para ver detalles sobre la resolución del nombre de dominio.

2. Compruebe la configuración del servidor de DNS.

Si el sistema muestra que no se ha encontrado ningún servidor después de hacer ping a un nombre de dominio, este problema puede deberse a una respuesta lenta del servidor de DNS. En tal caso, consulte **[Solución de problemas de acceso lento de un sitio web](https://support.huaweicloud.com/intl/es-us/trouble-ecs/es-us_topic_0138914423.html) [fuera de China continental a través de un ECS](https://support.huaweicloud.com/intl/es-us/trouble-ecs/es-us_topic_0138914423.html)**.

## <span id="page-45-0"></span>**5.4 ¿Cómo desbloqueo una EIP?**

Si el ancho de banda de una EIP excede el umbral o se produce un ataque (normalmente un ataque DDoS), la EIP se bloqueará.

Las EIP bloqueadas se desbloquearán automáticamente 24 horas más tarde si no se produce ningún ataque.

Si la EIP bloqueada es continuamente atacada, asigne una nueva EIP y suelte la bloqueada. Para más detalles, véase **[¿Cómo cambio una EIP para una instancia?](#page-9-0)**.

## **5.5 ¿Por qué hay fluctuación de la red o pérdida de paquetes durante las comunicaciones transfronterizas?**

Si hay fluctuación de la red o pérdida de paquetes durante las comunicaciones transfronterizas utilizando las EIP de BGP dinámicos y anchos de banda, esto es causado por la congestión o conmutación de la línea portadora y se restaurará rápidamente.

Si su comunicación entre Hong Kong (China) y China continental requiere las redes públicas de baja latencia y alta calidad, compre la EIP de BGP premium y los anchos de banda en CN-Hong Kong.

Si la fluctuación de la red o la pérdida de paquetes persisten después de realizar los pasos anteriores, envíe un ticket de servicio. Para obtener más información sobre cómo enviar un ticket de servicio, consulte **[Enviar un ticket de servicio](https://support.huaweicloud.com/intl/es-us/usermanual-ticket/topic_0065264094.html)** .

## **5.6 ¿Por qué la velocidad de descarga de mi ECS es lenta?**

Si la velocidad de descarga de un ECS es lenta, compruebe lo siguiente:

l Límite de ancho de banda excedido: El ancho de banda utilizado excede su límite y la política de limitación del ancho de banda entra en vigor, causando la pérdida de paquetes y ralentizando el acceso. Puede comprobar el uso del ancho de banda o aumentar el ancho de banda.

Si su tráfico de servicio sigue siendo alto, puede aumentar el ancho de banda consultando la **[Modificación de un ancho de banda compartido](https://support.huaweicloud.com/intl/es-us/usermanual-eip/bandwidth_0006.html)**.

l El uso de memoria del ECS es superior al 80%.

Para obtener más información, consulte **[¿Por qué mi ECS de Linux se está ejecutando](https://support.huaweicloud.com/intl/es-us/ecs_faq/es-us_topic_0167429329.html) [lentamente?](https://support.huaweicloud.com/intl/es-us/ecs_faq/es-us_topic_0167429329.html)** o **[¿Por qué mi ECS de Windows se está ejecutando lentamente?](https://support.huaweicloud.com/intl/es-us/ecs_faq/es-us_topic_0167429328.html)**

- Líneas portadoras inestables: La red entre el servidor local y la nube es inestable. Póngase en contacto con el operador para comprobar el estado de la red.
- l Líneas transfronterizas inestables: Latencia, fluctuación de fase o pérdida de paquetes ocasionalmente ocurre debido a la congestión de línea transfronteriza, conmutación o límites en el ancho de banda que sale de China.

Para obtener más información, consulte **[¿Por qué acceder a un sitio web fuera de](https://support.huaweicloud.com/intl/es-us/ecs_faq/es-us_topic_0167429325.html) [China continental es lento en un ECS?](https://support.huaweicloud.com/intl/es-us/ecs_faq/es-us_topic_0167429325.html)** y **[¿Por qué hay fluctuación de la red o](https://support.huaweicloud.com/intl/es-us/eip_faq/faq_connect_0006.html) [pérdida de paquetes durante las comunicaciones transfronterizas?](https://support.huaweicloud.com/intl/es-us/eip_faq/faq_connect_0006.html)**

También puede utilizar un servidor fuera de China para cargar archivos en su buzón o disco web y, a continuación, tener acceso a su buzón o disco web de China para descargar los archivos en su servidor local.